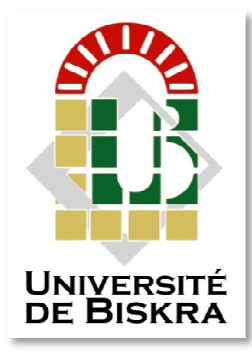

Université Mohamed Khider de Biskra

Faculté des Sciences et de la Technologie Département de génie électrique

# **MÉMOIRE DE MASTER**

Sciences et Technologies Électromécanique

Électromécanique

Réf. : ……………………

Présenté et soutenu par : **Bousaria Hachani** 

Le : Mercredi 10 juillet 2019

# **Automatisation d du système de contrôle d'hum midité de blé au niveau u de la Minoteries EL-BARA AKA**

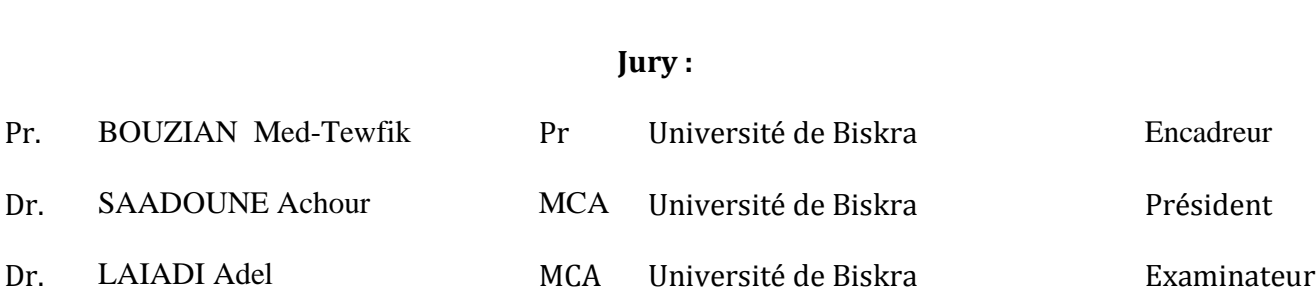

Année universitaire : 2018 - 2019

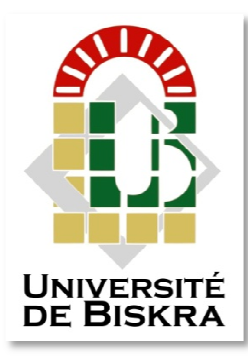

Université Mohamed Khider de Biskra Faculté des Sciences et de la Technologie Département de génie électrique

# **MÉMOIRE DE MASTER**

Sciences et Technologies Électromécanique Électromécanique

Présenté et soutenu par : **Bousaria Hachani**

Le : mercredi 10 juillet 2019

# **Automatisation n du système de contrôle d'h humidité de blé au nive eau de la Minoteries EL-BAR RAKA**

Présenté par :

**BOUSARIA Hachani** 

Avis favorable de l'encadreur :

**Pr. BOUZIAN MedTewfik** 

**Avis favorable du Président du Jury**

**Cachet et signature** 

# **ملخص**

إن الهدف الرئيسي من هذا العمل هو دراسة وتحليل خط تحضير الدقيق في مؤسسة مطاحن البركة لإنتاج الدقیق، من أجل حل المشكلات التقنیة التي تواجھھا المؤسسة.

من بین ھذه المشاكل، كان نظام التحكم في رطوبة القمح نظام یدوي رديء أثر سلبا على جودة المنتج وعلى المردود، اقترحنا حلولاً لھذه المشكلة وذلك بدمج وحدة البرمجة الآلیة لاستبدال المشغل البشري وتحسین الإنتاج.

# **Résumé**

Le présent travail a pour principal objectif l'étude et l'analyse de la ligne de préparation de la farine au niveau de la Minoteries EL\_BARAKA, en vue de résoudre les problèmes techniques rencontrés.

Parmi ces problèmes, le système de contrôle de l'humidité du blé, car il s'agissait d'un système manuel qui affectait négativement le rendement. Nous avons proposé des solutions, en intégrant un API pour remplacer l'operateur humain et optimiser la production.

# **Remerciement**

Je remercie Dieu le tout Puissant qui m'a donné la force et la volonté pour réaliser ce modeste travail.

Nous tenons à exprimer notre plus profonde reconnaissance à notre PROMOTRICE. M<sup>ed</sup> T.BOUZIANE POUR SES orientations et ses conseils précieux.

Nous remercions aussi les membres du jury .Dr. SAADOUNE .Dr. LAIADI d'avoir accepté d'évaluer notre TRAVAIL.

Nous tenons à remercier l'ensemble du personnel de la direction technique de S A R L MINOTERIS EL\_BARAKA en particulier Mr S .MANSOURI et à tous ceux qui m'ont aidé durant mon stage pratique.

# **Dédicaces**

Á ma chère mère

Á mon cher père

Á mes frères

Á toute ma famille

Á tous mes amis

÷

# **Chapitre I Présentation de l'entreprise et le système de contrôle d'humidité existant**

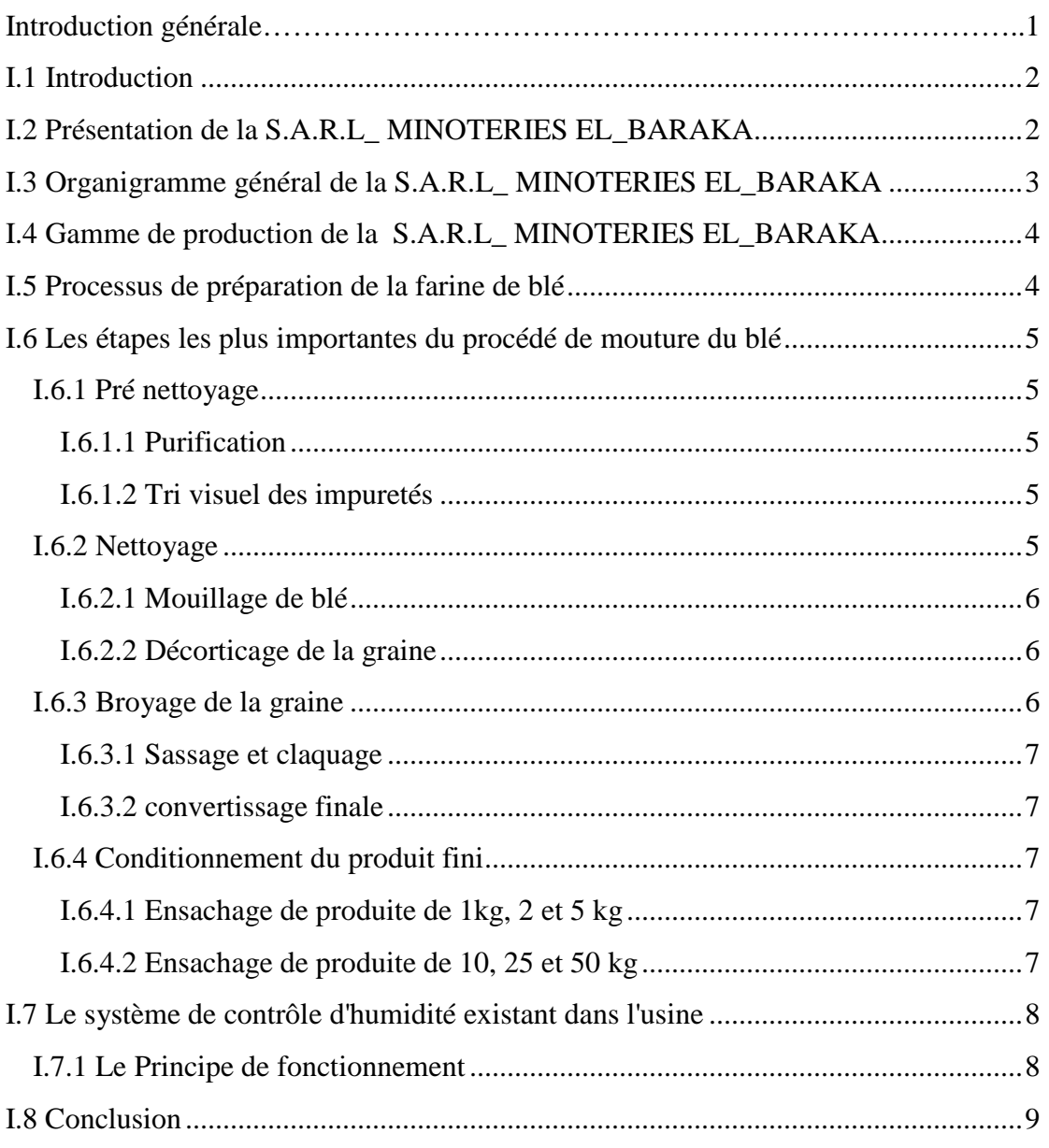

# **Chapitre II Généralités sur les API**

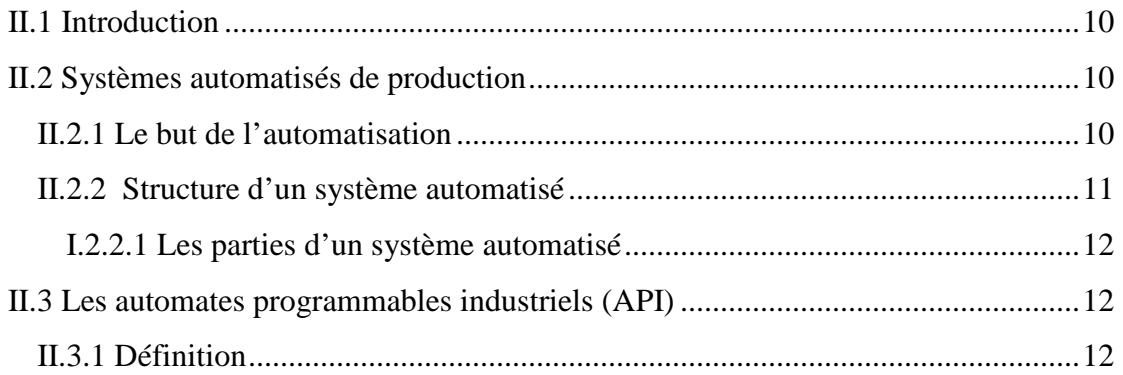

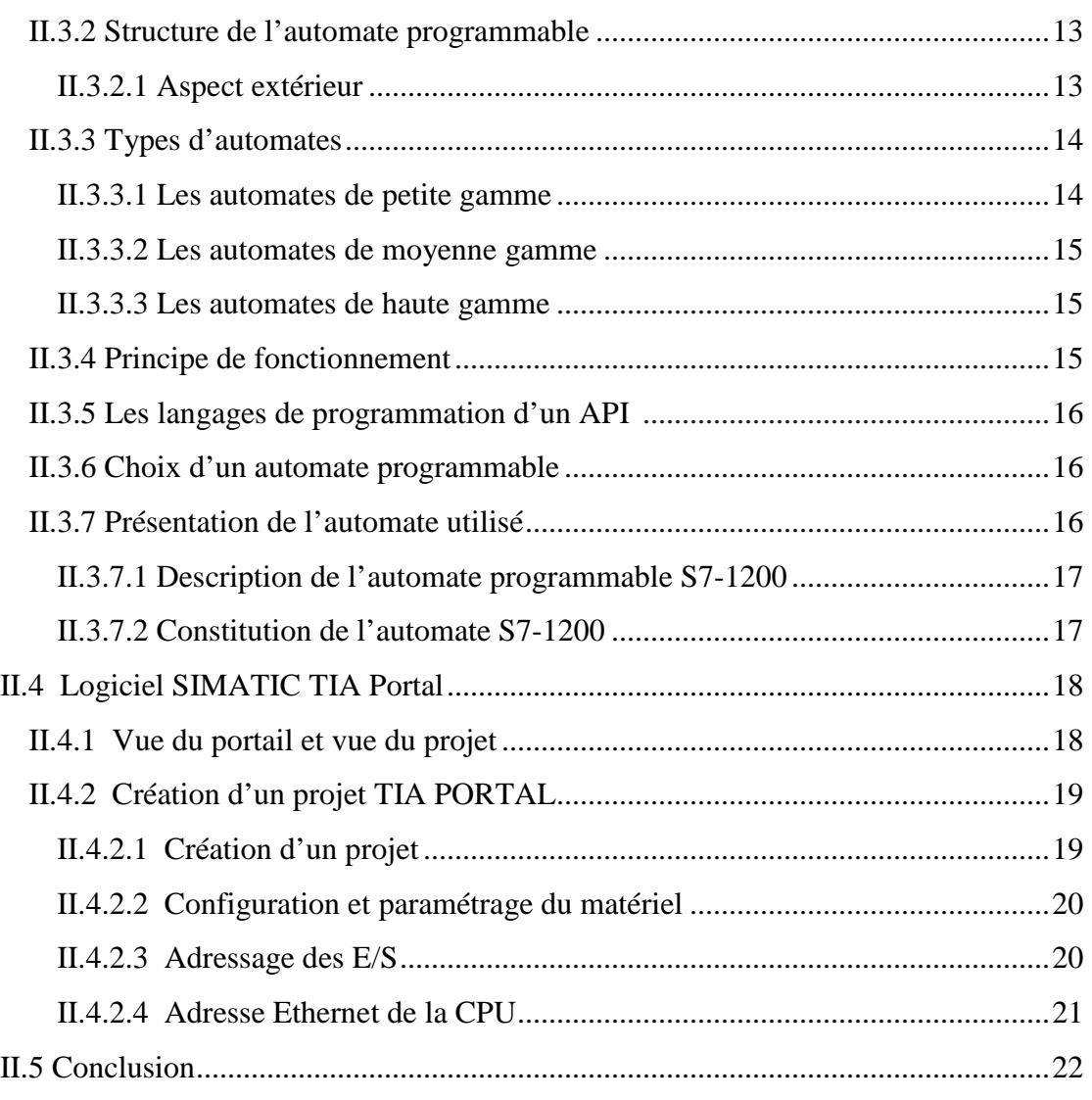

# **Chapitre III Automatisation et programmation**

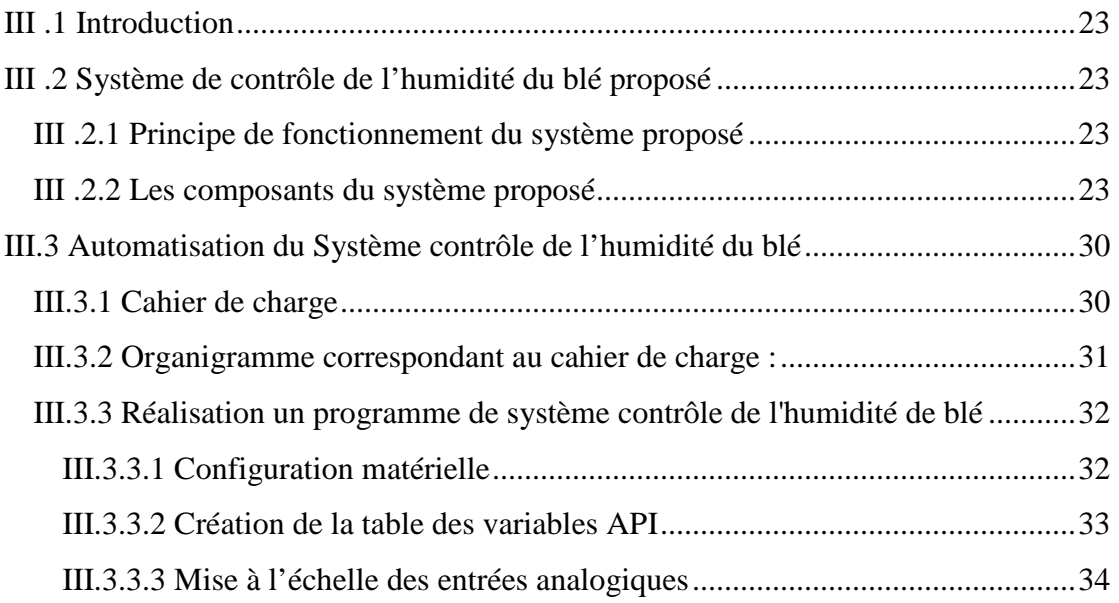

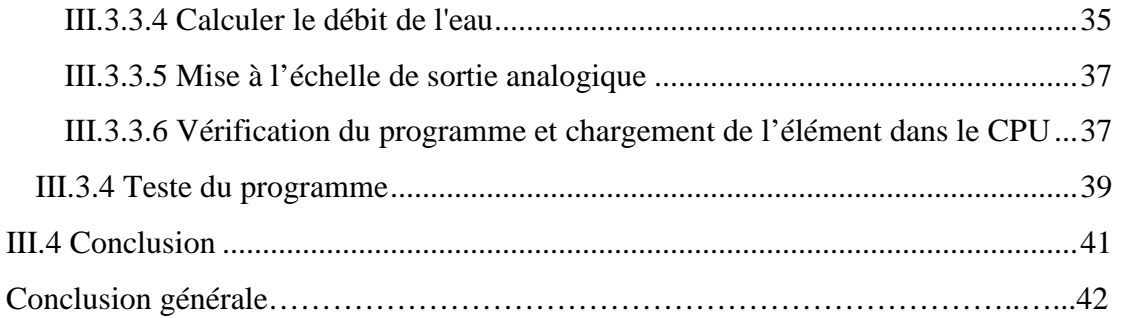

# **Chapitre I Présentation de l'entreprise et le système de contrôle d'humidité existant**

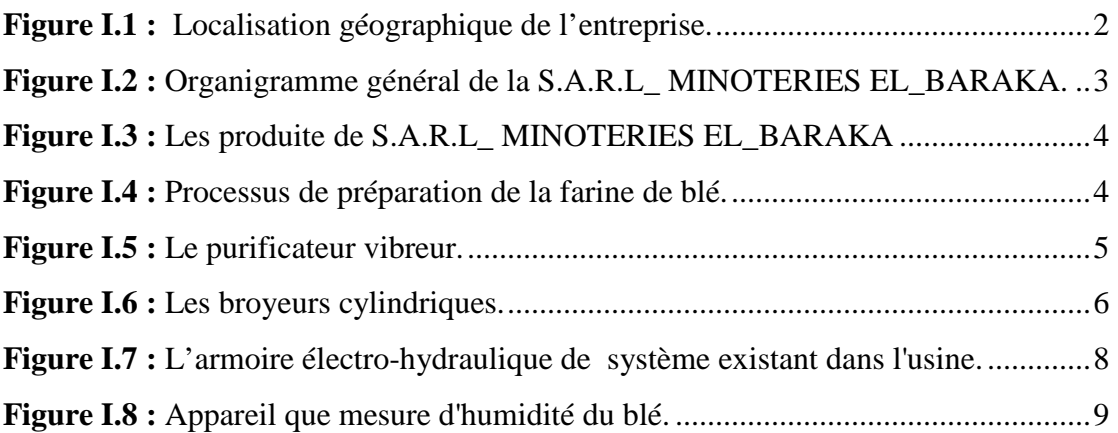

# **Chapitre II Généralités sur les API**

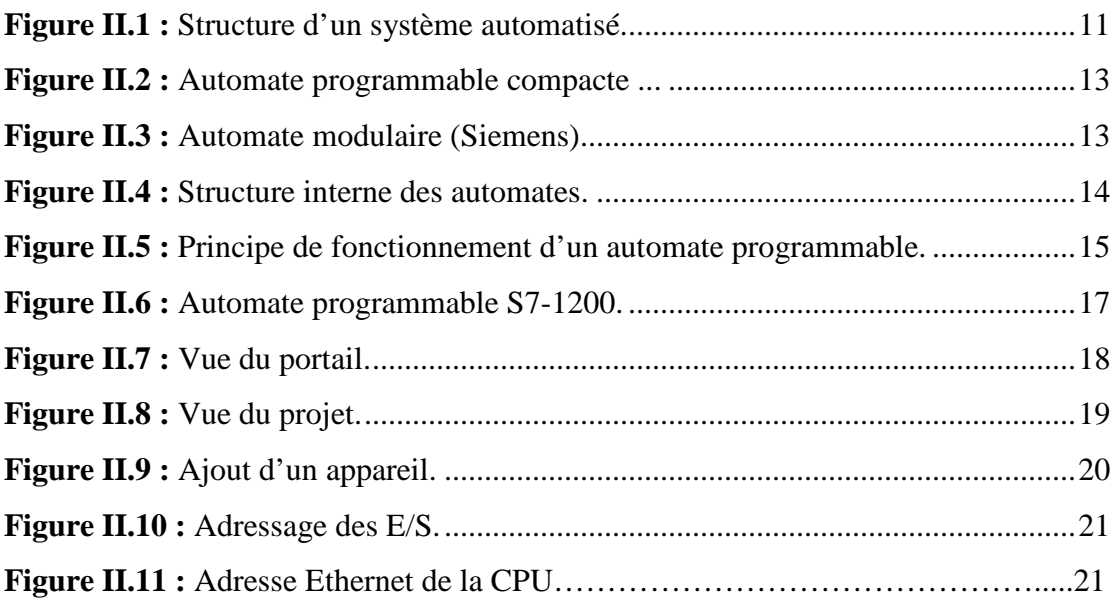

# **Chapitre III Automatisation et programmation**

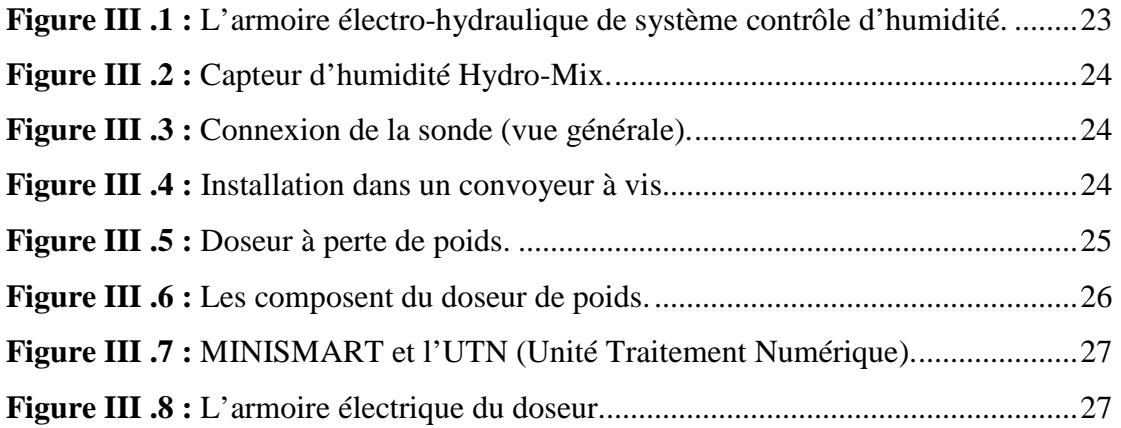

Ť.

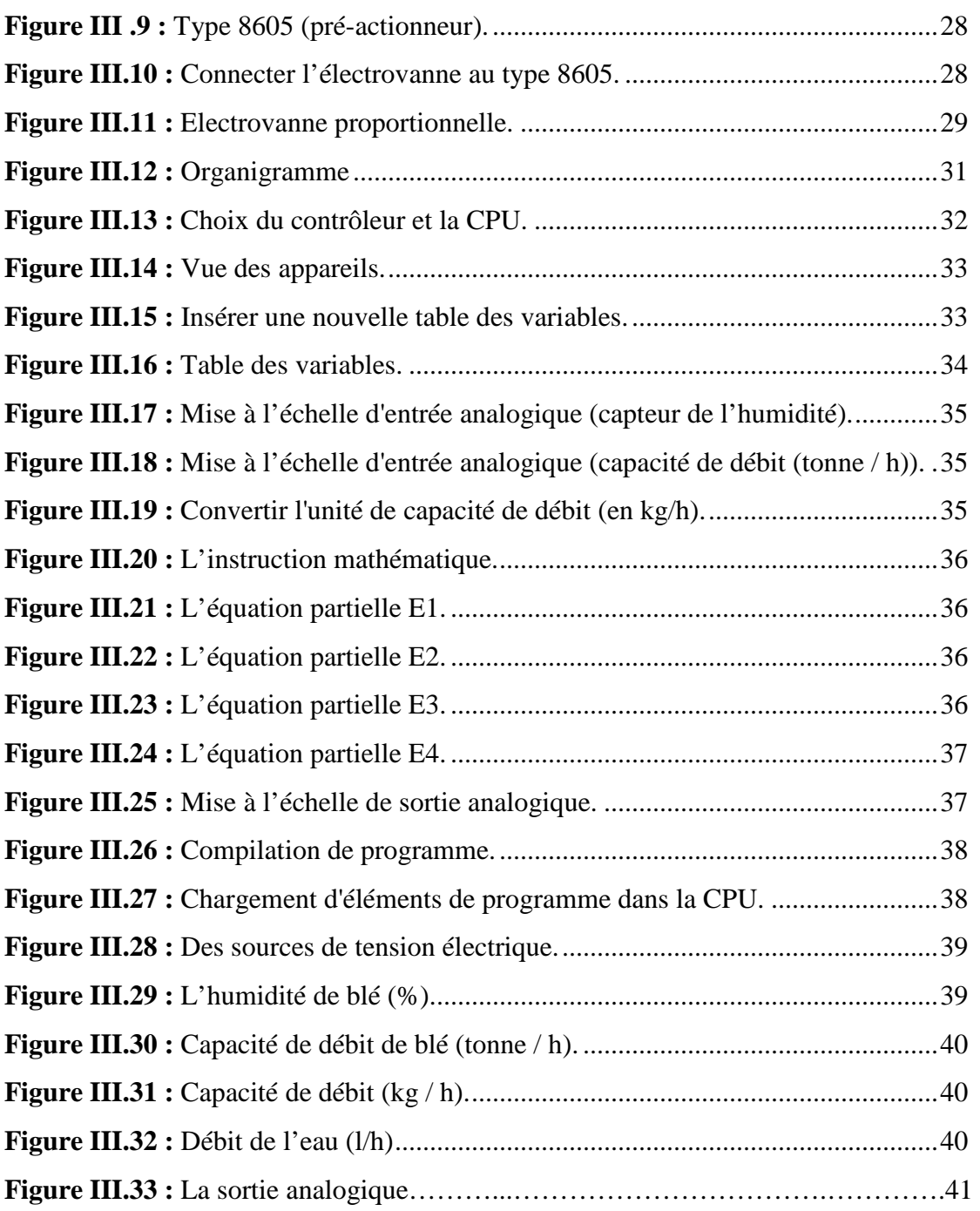

ł

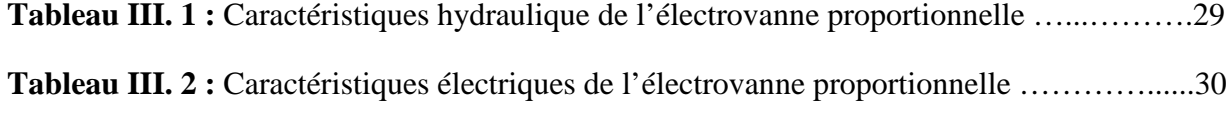

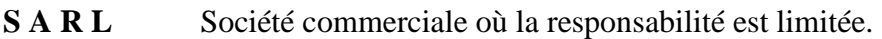

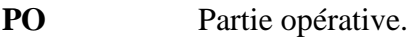

- **PC** Partie commande.
- **PR** Partie relation.
- SCC Système de contrôle/commande
- **API** Automate Programmable industriel.
- **CONT** Le langage a base de schémas de contacts.
- **GRAFCET** Graphe Fonctionnel de commande Étape / Transition.
- **CPU** Central Processing Unit.
- FB Bloc de fonction.
- FC Fonction.
- **FM** Modules de fonction.
- **HMI** Interface homme/machine.
- **MPI Multi Point Interface.**
- **OB** Bloc d'organisation.
- **SIMATIC** Siemens Automatique.
- **SM** Modules de signaux.
- **S7** Step 7.
- TOR Tout ou rien.
- **UTN** Unité de Traitement Numérique.
- **DSP** Densité Spectrale de Puissance.

# **Introduction générale**

 L'automatisme est devenu une technologie incontournable aujourd'hui de par son utilisation et ses objectifs, c'est la réduction du temps de production ainsi que l'augmentation des quantités à produire, par le remplacement de l'homme par des machines dans les taches compliquées.

Le thème de notre étude suit les directives de l'administration de l'université, qui favorise le rapprochement de l'université au secteur utilisateur.

 Dans ce cadre le thème choisi est : **Automatisation du système de contrôle de l'humidité du blé au niveau de la minoterie EL-BARAKA.** 

Pendant la période de stage au sein de la minoterie, après une compréhension du processus de fabrication et l'analyse de la succession des opérations de production, il s'est avéré que pour améliorer le rendement de production, il faut agir sur le contrôle de l'humidité.

Initialement cette opération est manuelle, ce qui nous a poussé à introduire un processus automatique pour l'unité de contrôle d'humidité de blé dans l'atelier de préparation de farine EL-BARAKA. Ce processus consiste à automatiser ce système à base d'un automate programmable API en utilisant le logiciel de programmation **SIMATIC TIA PORTAL**.

Le présent travail a trois centres d'intérêt, à savoir : intérêt personnel, intérêt académique et scientifique ainsi que l'intérêt économique. Pour cela nous subdivisons notre présente étude en deux parties distinctes, une purement théorique et l'autre pratique comportant des applications et des mesures in situ.

Dans la partie théorique, après une brève description de la SARL EL BARAKA, et la description des produits issus du processus du diagramme de la mouture de la minoterie ainsi qu'une description fonctionnelle de l'système de contrôle d'humidité existant.

La seconde partie de notre étude est subdivisée en deux chapitres distincts, le premier chapitre une généralité sur les automates programmables industriels, et d'une manière détaillée l'automate programmable S7-1200 ainsi qu'une présentation du logiciel de programmation SIMATIC TIA PORTAL.

Le second et dernier chapitre est consacré à la description de système proposé et l'automatisation à l'aide du logiciel SIMATIC TIA PORTAL, et pour vérifier que le programme fonctionne normalement, nous allons connecter les entrées analogiques d'automate aux deux sources de tension variant de 0 à 10 v.

Notre travail est achevé par une conclusion générale ou sont synthétiser l'essentiel des résultats.

# **I.1 Introduction**

 Dans ce chapitre, nous présenterons la S.A.R.L MINOTERIES EL\_BARAKA, sa structure générale et toutes les étapes de préparation de la farine, pour avoir une idée générale sur cette institution.

# **I.2 Présentation de la S.A.R.L\_ MINOTERIES EL\_BARAKA**

 La S.A.R.L MINOTERIS EL\_BARAKA est une société commerciale où la responsabilité est limitée jusqu'à concurrence, pour la production de la semoule, de la farine, et le son de blé.

C'est une entreprise familiale, fondée en 2001 par M<sup>r</sup>. FERADI Zrebi, situé dans la wilaya de Biskra commune de Zeribet el-oued au sud-est de l'Algérie à700 km de la capitale Alger et à 80 km du chef-lieu de Wilaya.

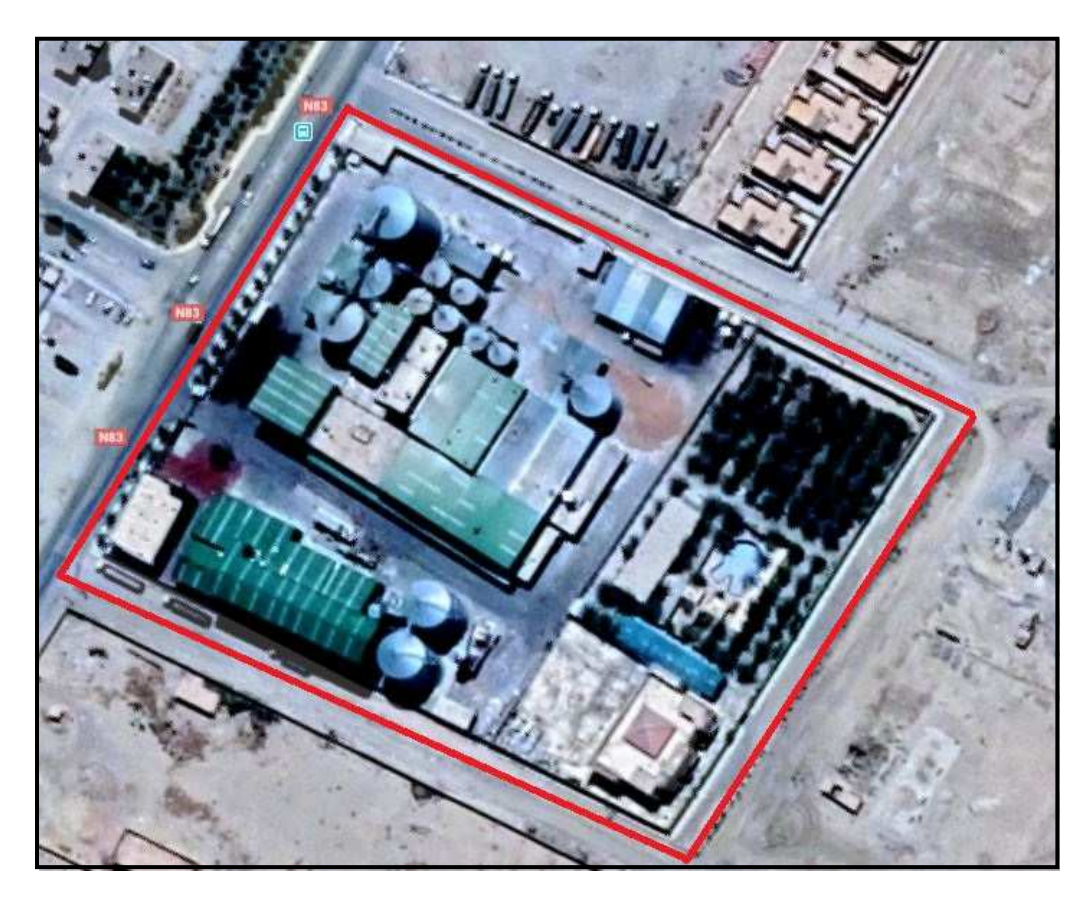

**Figure I.1:**Localisation géographique de l'entreprise. **[20]** 

# **I.3 Organigramme général de la S.A.R.L\_ MINOTERIES EL\_BARAKA**

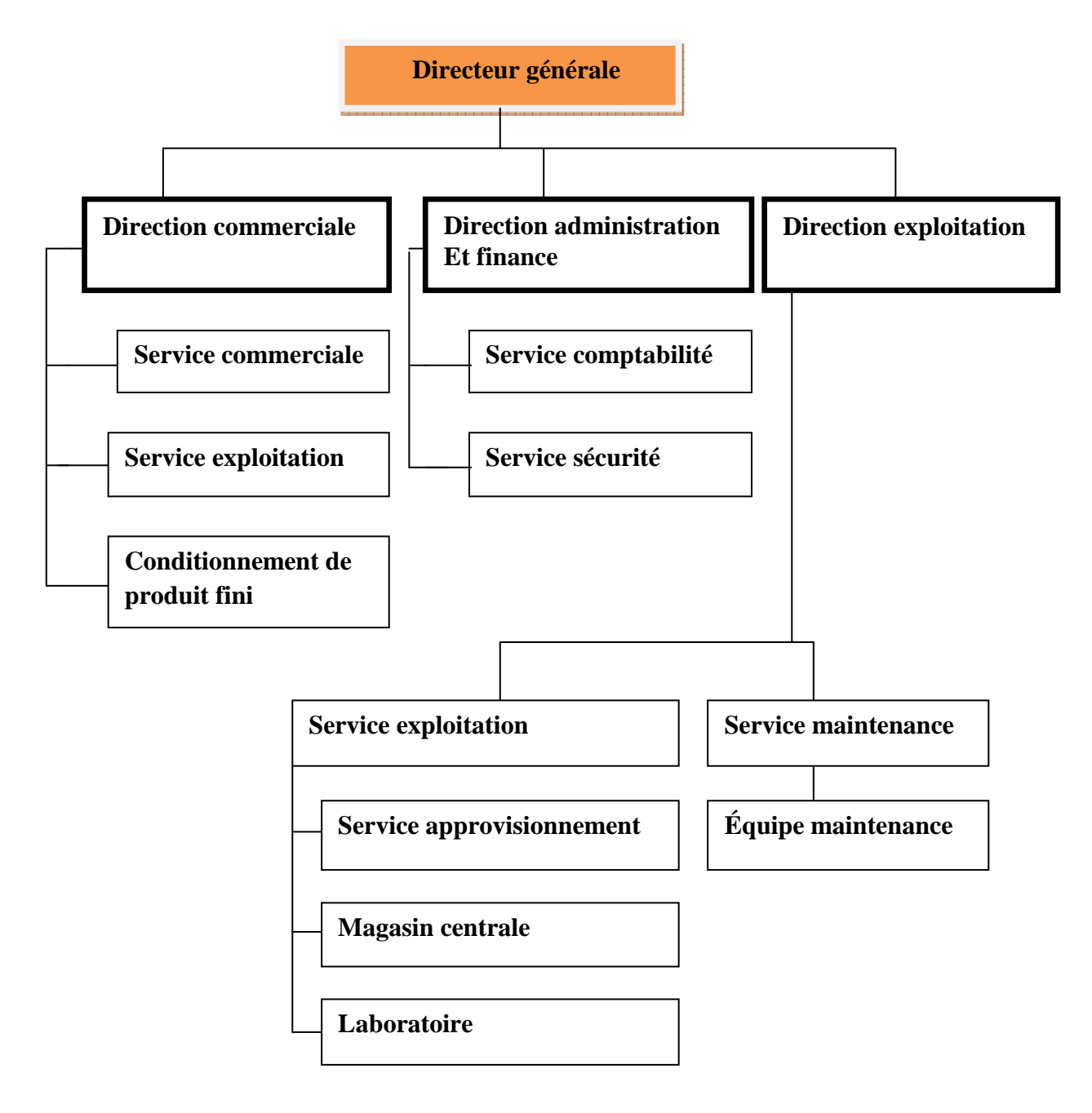

Figure I.2 : Organigramme général de la S.A.R.L\_ MINOTERIES EL\_BARAKA.

# **I.4 Gamme de production de la S.A.R.L\_ MINOTERIES EL\_BARAKA**

Les produits issus du processus du diagramme de la mouture de la minoterie El Baraka

sont :

- 1) Farine de blé tendre.
- 2) Semoule de blé dure :
	- a) Semoule grossière.
	- b) Semoule moyenne.
	- c) Semoule fin.
- 3) Son de blé.

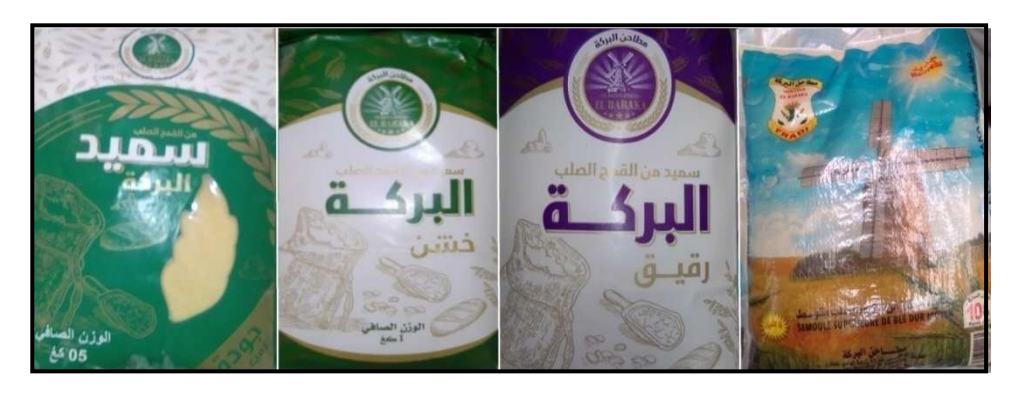

**Figure I.3 :** Les produite de S.A.R.L\_ MINOTERIES EL\_BARAKA.

# **I.5 Processus de préparation de la farine de blé**

 Le processus consiste à moudre le blé en farine en passant parades étapes bien précises pour obtenir une production de haute qualité avec un coût total minimal (optimisation et contrôle qualité), l'organigramme ci-dessous explique brièvement le processus de préparation de la farine de blé :

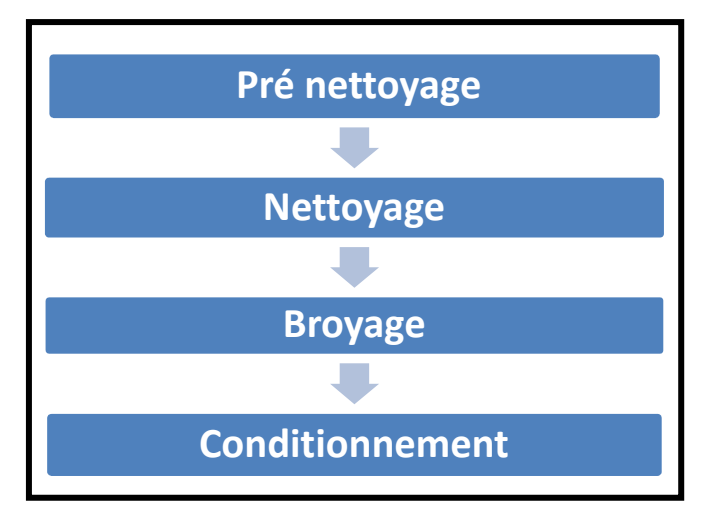

 **Figure I.4 :** Processus de préparation de la farine de blé**.** 

# **I.6 Les étapes les plus importantes du procédé de mouture du blé**

# **I.6.1 Pré nettoyage**

 Le blé brut contient des débris de terre, de paille, des poussières, des enveloppes vides et d'autres graines. Il passe par nombreuses machines (aspirateurs, tamis, tri…) pour le tri, la séparation et le débarrassé de ces impuretés.

# **I.6.1.1 Purification**

 Dans ce processus, le blé est purifié des problèmes liés au ciment et au gravier en utilisant des tamis rotatifs et se neutralisent par des purificateurs vibreurs.

Pour ce qui est des déchets métalliques, ces derniers sont fixés par des aimants.

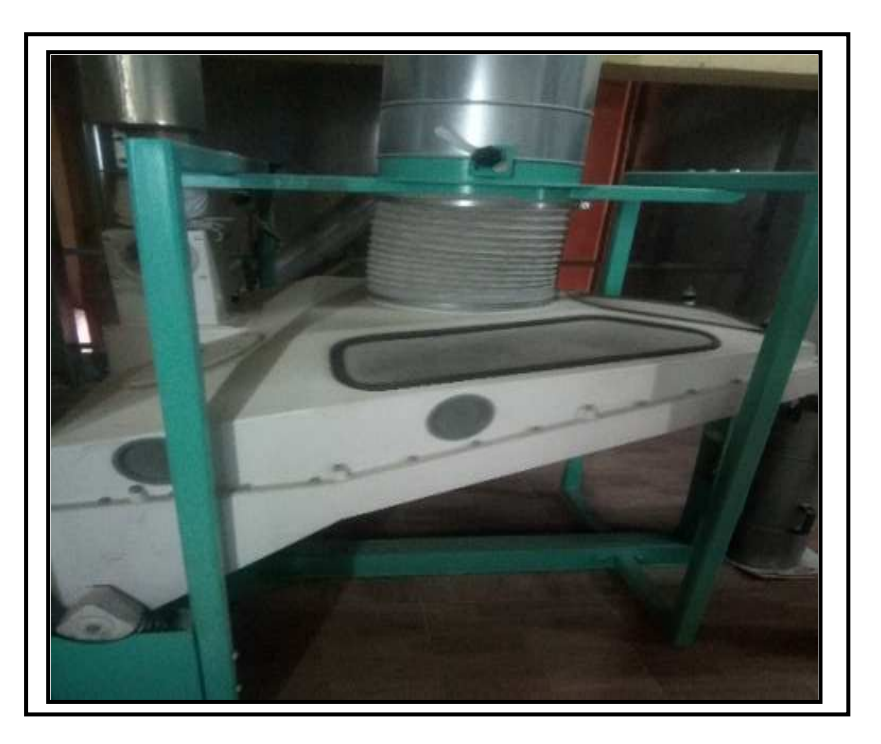

**Figure I.5 :** Le purificateur vibreur.

# **I.6.1.2 Tri visuel des impuretés**

 Lorsque la purification initiale du blé est terminée, d'autres problèmes surgissent, comme les grains noirs et les grains déformés qui affectent directement la qualité du produit.

 Pour éliminer ces contaminants, des trieuses optiques visionnent le débit du grain au moyen de caméras digitales et les contaminants sont rejetés par un jet d'air comprimé.

## **I.6.2 Nettoyage**

 Après avoir éliminé tout ce qui est étranger, le processus de nettoyage consiste à éliminer définitivement la poussière, les germes et la croûte.

## **I.6.2.1 Mouillage de blé**

 Le but du mouillage de blé est d'enlever la poussière et de faciliter la séparation du noyau de la coque extérieure, qui sera éliminée pendant le broyage, Il s'agit de parvenir à assouplir les enveloppes tout en laissant l'amande friable, Ces opérations se décomposent en deux étapes :

- a) les mouillages (apport d'eau par pulvérisation) pour amener le blé à 17 % d'humidité environ.
- b) après mouillage le blé se repose dans les silos quelques heures (cela dépendra du taux de gonflage) selon l'état de blé.

# **I.6.2.2 Décorticage de la graine**

 Ce processus consiste à séparer les croûtes des grains de blé et à réduire ces croûtes, pour cette raison, les grains passent entre les grands cylindres métalliques et ces derniers sont de plus en plus rapprochés.

# **I.6.3 Broyage de la graine**

 Le blé nettoyé passe tout d'abord dans des broyeurs à cylindres cannelés permettant un broyage progressif de façon à extraire la farine en coupant l'enveloppe au minimum et en produisant un maximum de farine. Le but est d'éliminer au maximum les enveloppes et d'obtenir un produit fini.

 Le processus consiste à séparer l'amande des enveloppes en commençant par isoler les parties les plus internes du grain et en se rapprochant progressivement de la périphérie.

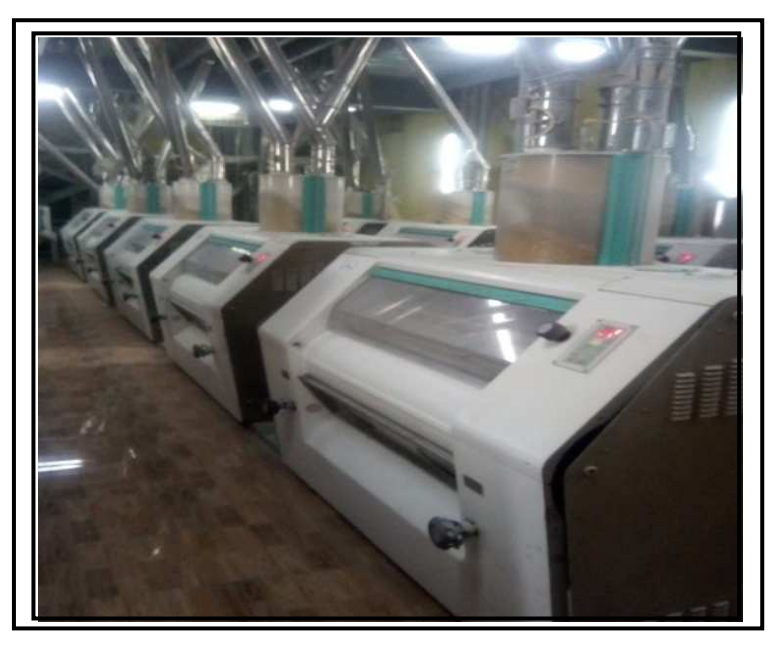

Figure I.6 : Les broyeurs cylindriques.

#### **I.6.3.1 Sassage et claquage**

 Une fois broyé, les farines obtenues après la première étape sont plus ou moins fines et plus ou moins lourdes, elles vont passer en 2 et 6 fois sur des tamis mobile très fins avec des vitesses trop importantes ; il s'agit du sassage.

 Les semoules les plus lourdes tombent, les plus légères sont aspirées par un courant d'air qui souffle en permanence dans les sasseurs. Cette opération de mouture réduit les semoules en particules de plus en plus fines pour obtenir de la farine. Elles vont passer 4 ou 5 fois dans des cylindres lisses.

#### **I.6.3.2 convertissage finale**

Les semoules de l'opération précédente sont, pour finir, passées 6 ou 7 fois dans d'autres cylindres lisses. La farine obtenue après toutes ces étapes est passée au tamis (cela s'appelle le blutage), dans une mélangeuse, puis elle est stockée pour être vendue en vrac ou en sacs.

#### **I.6.4 Conditionnement du produit fini**

 Dans cette étape, la farine est prête à être emballée dans des sacs de différentes capacités, à l'aide de machines de conditionnement automatiques spéciale.

#### **I.6.4.1 Ensachage de produite de 1kg, 2 et 5 kg**

 Le processus d'emballage est réalisé par la machine de conditionnement automatique fabriquée par (PAGLIERANI) de marque italienne pionnier dans le domaine, et le processus d'emballage prend plusieurs étapes :

- Égoutter la farine dans les sacs en doses en fonction du poids (1kg et 2kg…etc.).
- La farine est pressée dans les sacs, et les bords des sacs en papier sont pliés.
- Les bords des sacs sont enveloppés de colle et compressés pour prendre leur forme finale.
- Les sacs sont assemblés en groupes et chaque groupe est enveloppé dans une pellicule de plastique.
- Assemblage final et stockage.

#### **I.6.4.2 Ensachage de produite de 10, 25 et 50 kg**

 Dans cette ligne de conditionnement, l'emballage est semi-automatique et les travailleurs sont impliqués dans le processus de conditionnement, c'est un processus simple consistant à emballer les sacs et à coudre les bords.

# **I.7 Le système de contrôle d'humidité existant dans l'usine**

 Après de longue observation sur les différentes étapes de production, il m'a été donné de constaté que le système de contrôle d'humidité au sein de la SARL EL BARAKA, est un système manuel qui influence beaucoup sur le rendement de la chaine production et exige un nombre important d'ouvriers.

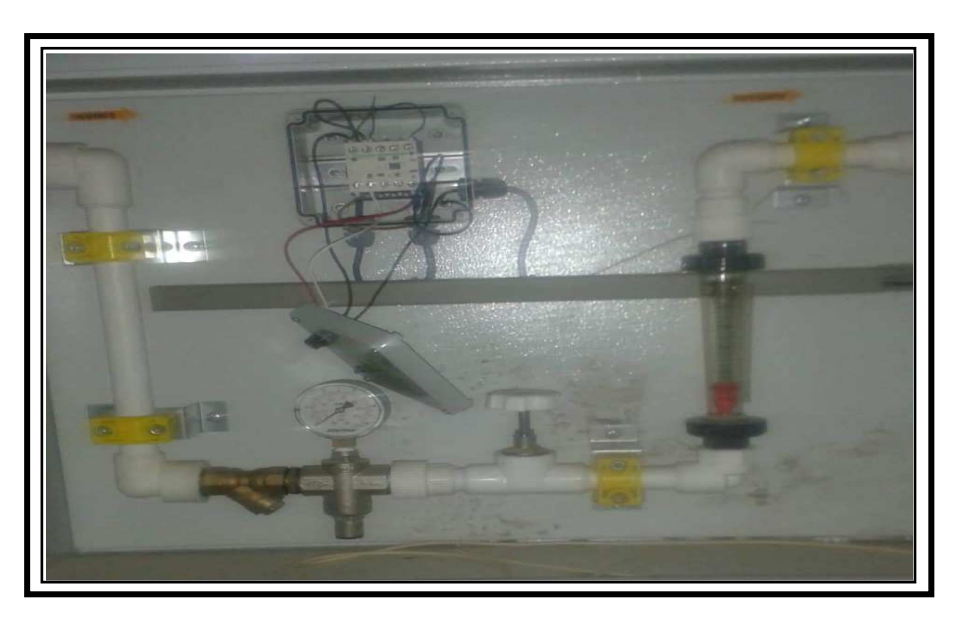

**Figure I.7:** L'armoire électro-hydraulique de système existant dans l'usine.

 Cela nous a poussés à proposer un système automatisé de contrôle d'humidité, pour accélérer le processus de production, améliorer la qualité du produit et réduire le nombre d'ouvrier.

# **I.7.1 Le Principe de fonctionnement**

 L'objectif de ce processus est de maintenir la teneur en humidité dans la valeur de **17%**, ce processus est effectué manuellement avec des 'étapes suivent :

- Le responsable des mesures du laboratoire de contrôle de la qualité prélève des échantillons de blé dans différents silos.
- Envoyer des échantillons à l'ingénieur pour mesurer l'humidité de chaque échantillon au moyen d'appareils de mesure manuels.
- Après avoir calculé la valeur du débit d'eau, l'ingénieur contacte le technicien en électricité pour modifier le débit d'eau via la vanne.

La valeur du débit d'eau est calculée selon l'équation empirique suivante:

$$
Q = \frac{100 - H}{100 - H r \acute{\text{ef}}} \times C - C \dots (I.1)
$$

# **Chapitre I Présentation de l'entreprise et le système de contrôle d'humidité existant**

- **Q** Débit de l'eau.
- **C** Capacité de débit de blé.
- **H** Humidité de blé.
- **H réf** Humidité de blé référence.

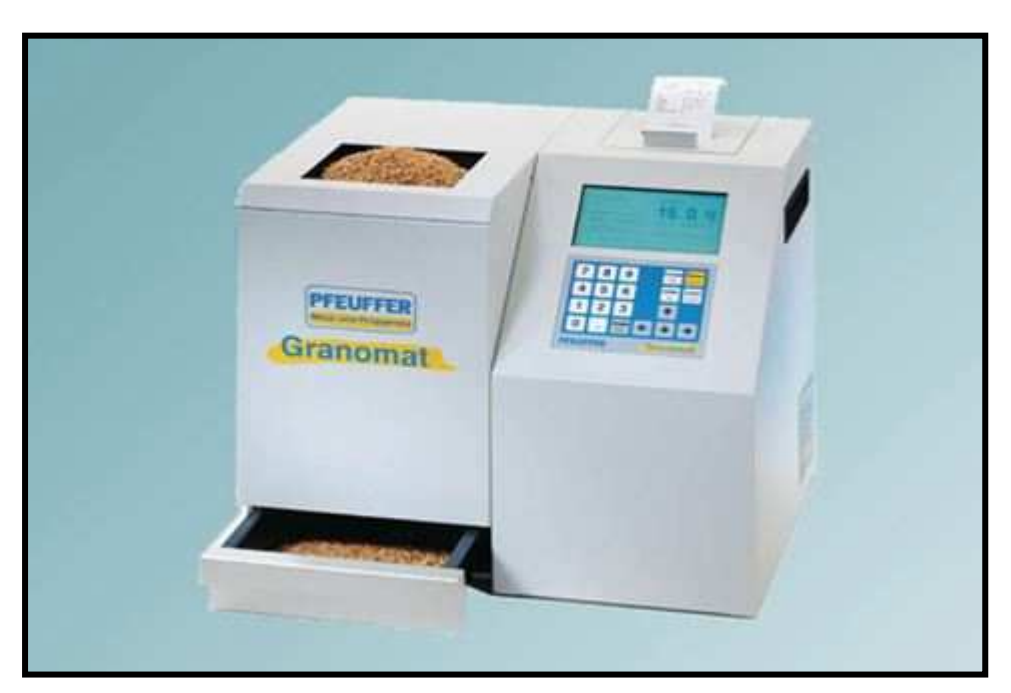

**Figure I.8 :** Appareil que mesure d'humidité du blé.

# **I.8 Conclusion**

 Dans ce chapitre nous avons donné une présentation générale du complexe El-baraka ainsi que les différentes phases de fabrication , chose qui nous a conduit à conclure que l'automatisation du système de contrôle d'humidité facilitera et assurera une grande rapidité de production et permettra d'optimiser le coût et augmenter le rendement, par conséquent une qualité supérieure du produit fini.

#### **II.1 Introduction**

 Les procédés industriels ont connu un grand essor au cours des dernières années grâce à l'automatisme. Cela exige des entreprises à automatiser leurs processus de production, afin d'assurer leur pérennité en s'offrant la compétitivité, tout en améliorant les conditions de travail de leur personnel et en supprimant les tâches pénibles et répétitives. Au début, l'automate programmable servait uniquement à réaliser les fonctions logiques et séquentielles et au contrôle de commande individuelle des machines – rôle de séquenceur électrique, pneumatique ou électronique, aujourd'hui, outre ces fonctions logiques, il gère le traitement numérique, la gestion de la production, le dépannage, la messagerie et le traitement……

 Dans ce chapitre, nous allons décrire les automates programmables, les systèmes automatisés et la programmation.

#### **II.2 Systèmes automatisés de production**

 Un système automatisé comprend une partie opérative (PO) et une partie commande (PC) qui dialoguent ensemble.

 La Partie commande (PC) mémorise le savoir-faire des opérateurs pour obtenir la suite des actions à effectuer sur la matière d'œuvre afin d'élaborer la valeur ajoutée. Elle exploite un ensemble d'informations prélevées sur la Partie Opérative (PO) pour élaborer la succession des ordres nécessaires pour obtenir les actions souhaitées. **[1]**

#### **II.2.1 Le but de l'automatisation**

Automatiser un système de production permet :

- D'obtenir une régularité dans les produits fabriqués : chaque produit est identique au précédent.
- Accroitre la productivité du système et cela par un gain de valeur ajouté sous forme d'une meilleure compétitivité.
- Réduire les délais : chaque étape du processus de fabrication se fait plus rapidement et avec un temps toujours identique, permettant de réduire le délai global de production.
- Économiser les matières premières et l'énergie.
- Réduire les risques du travail liés à certains procédés de fabrication qui sont plus ou moins dangereux pour les humains.

#### **II.2.2 Structure d'un système automatisé**

 Les systèmes automatisés utilisés dans le secteur industriel se composent de plusieurs pièces plus ou moins complexes connectées parmi eux :

- la partie opérative (PO).
- la partie commande (PC) ou système de contrôle/commande (SCC).
- la partie relation (PR).

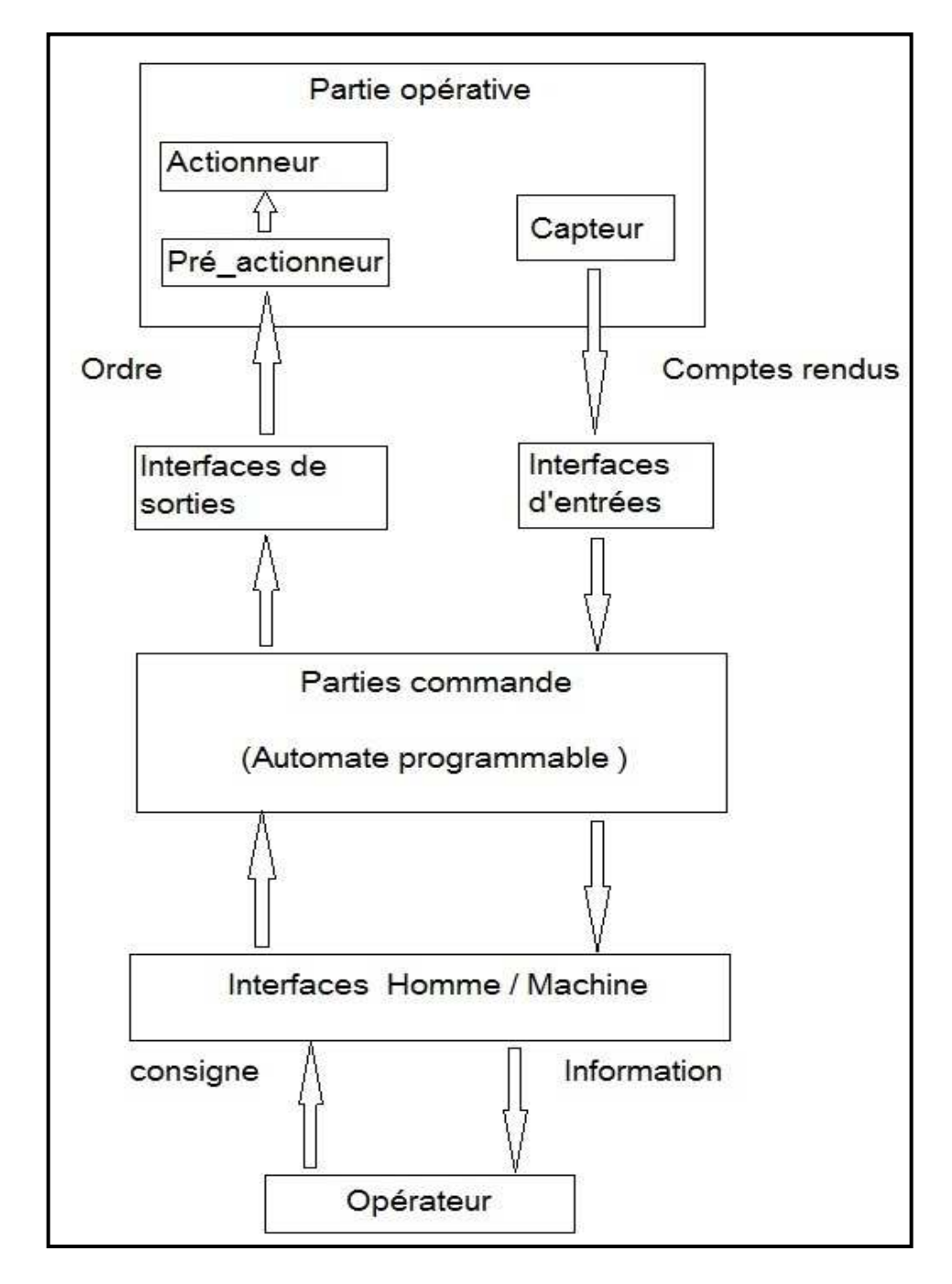

 **Figure II.1 :** Structure d'un système automatisé. **[7]**

#### **I.2.2.1 Les parties d'un système automatisé**

Le système automatisé décompose en plusieurs parties :

**1) La partie opérative :** la partie opérative c'est la partie visible du système. Elle est soumise aux instructions envoyées de la commande par les opérateurs humains de supervision afin d'agir sur les actionneurs et pré actionneurs du procédé. En contrepartie, la PO renvoie les informations du procédé aux opérateurs humains de supervision via des capteurs. **[3]**

Elle comporte les éléments du procédé, c'est à dire :

- $\checkmark$  des pré-actionneurs (distributeurs, contacteurs).
- $\checkmark$  des actionneurs (vérins, moteurs, vannes).
- $\checkmark$  des capteurs.

**2) La partie commande :** c'est la partie qui gère le fonctionnement du Système Automatisé .Elle commande la partie opérative pour obtenir les effets voulus, par l'émission d'ordres en fonction d'informations disponibles, comptes rendus, consignes et du modèle construit. D'une manière générale c'est elle qui coordonne la succession des actions sur la partie opérative dans le but d'obtenir le produit final. L'outil de description de la partie commande s'appelle le Graphe Fonctionnel de commande Étape / Transition (GRAFCET).

## **II.3 Les automates programmables industriels (API)**

#### **II.3.1 Définition**

 Un automate programmable industriel (API) est un dispositif électronique programmable destiné à automatiser des processus tels que la commande de machines au sein d'une usine et à piloter des processus industriels.

 Il exécute une suite d'instructions introduites dans sa mémoire sous forme de programme et s'apparente par conséquent aux machines de traitement d'information. **[2]**. Trois caractéristiques fondamentales le distinguent totalement des outils d'informatiques:

- Connexion directe aux différents capteurs et actionneurs grâce à ces entrées/sortie.
- Fonctionnement dans des conditions industrielles sévères (température, vibrations, humidité, microcoupure de l'alimentation en énergie électrique…).
- Son aspect pratique grâce à la possibilité de sa programmation en utilisant un langage spécialement développé pour le traitement de fonctions d'automate (Step7).

#### **II.3.2 Structure de l'automate programmable**

#### **II.3.2.1 Aspect extérieur**

 L'aspect des automates change d'un modèle à un autre, et sont classés selon de type compact ou modulaire.

 **Type Compacte :** On distingue les modules de programmation (LOGO de siémens, ZELIO de Schneider, MILENIUM de Crozet…) sont des micros automates. Il intègre le processeur, l'alimentation, les entrées et les sorties. Selon les modèles et les fabricants, il pourra réaliser certaines fonctions supplémentaires (comptage rapide, E/S analogique…etc.) et recevoir des extensions en nombre limité. Ces automates, de fonctionnement simple sont généralement destinés à la commande de petits automatismes. **[4]** 

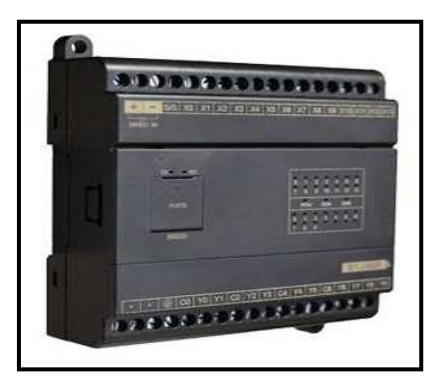

**Figure II. 2 :** Automate programmable compacte **[5]**.

 **Type Modulaire :** Les interfaces processeur, alimentation et entrées / sorties se trouvent dans des unités distinctes (modules) et sont rattachées à un ou plusieurs racks contenant le fond de panier. Ces contrôleurs sont intégrés à des automatismes complexes nécessitant puissance, capacité de traitement et flexibilité.

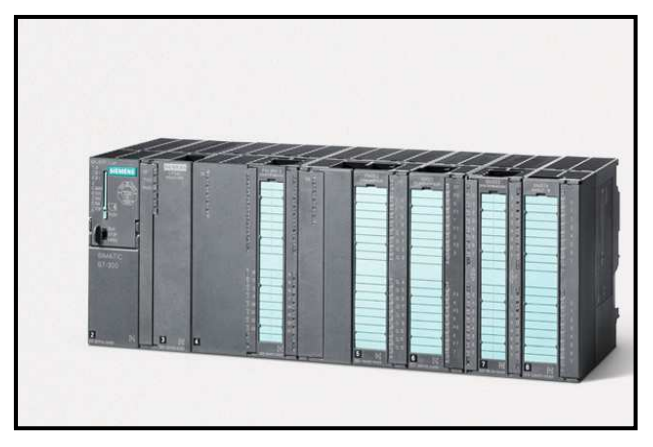

**Figure II.3 :** Automate modulaire (Siemens). **[6]**

#### **a) Structure interne :**

- **Module d'alimentation:** assure la distribution d'énergie aux différents modules.
- **Unité centrale :** basé sur le microprocesseur, il exécute toutes les fonctions de traitement logique, arithmétique et numérique (transport, comptage, minutage, etc.).
- **Mémoires :** elle est utilisée pour stocker le système d'exploitation (ROM ou PROM), le logiciel (EEPROM) et les données système pendant le fonctionnement (RAM).

#### **Interfaces d'entrées / sorties :**

- Interface d'entrée : elle permet de recevoir les informations du Système automatisé ou du pupitre et de mettre en forme (filtrage, ...) ce signal.
- Interface de sortie : elle permet de commander le divers pré actionneurs et éléments de signalisation du Système.

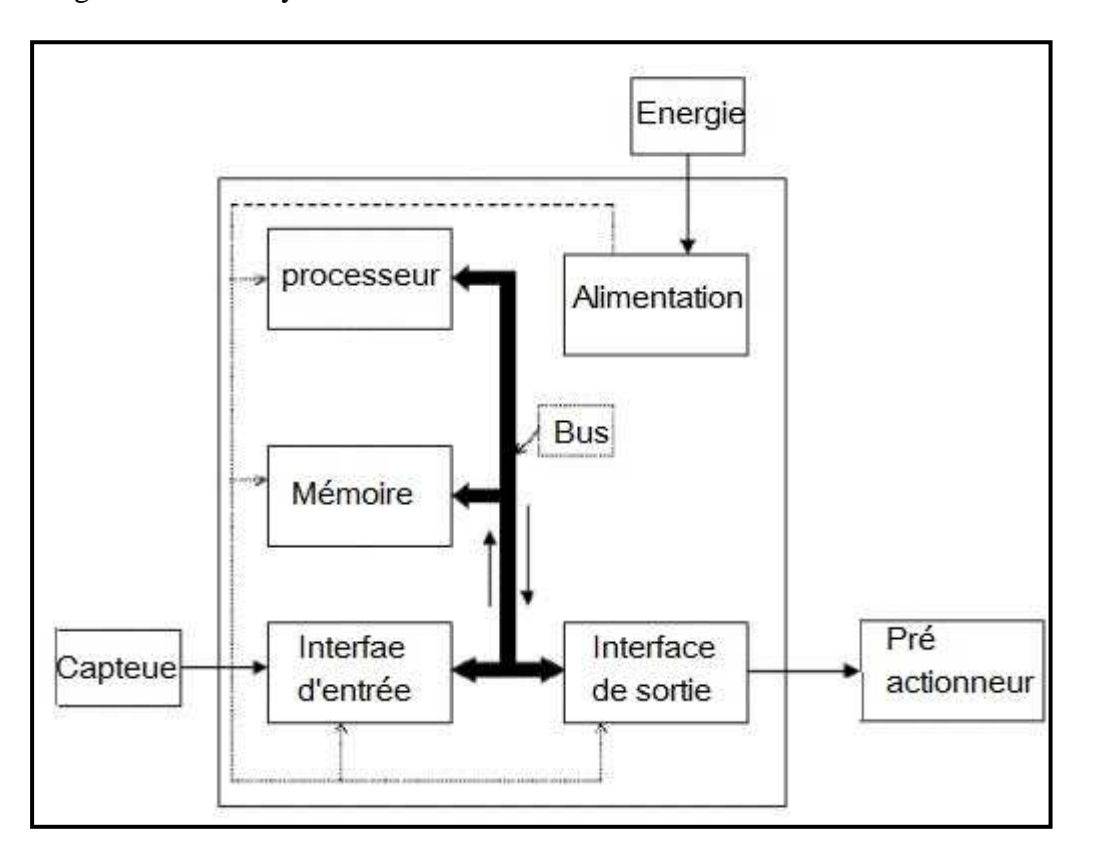

**Figure II.4 :** Structure interne des automates.

#### **II.3.3 Types d'automates**

#### **II.3.3.1 Les automates de petite gamme**

 Ces automates sont destinées pour de petite application. Le nombre d'entrées sorties ne dépasse pas 48. Ils se présentent dans les boitiers compacts ou tous les modules (CPU, Alimentation, Module d'E/S, interface de communication) sont intégrés dans une mémoire boitier. Il ne dispose d'aucune possibilité d'extension. **[7]** 

#### **II.3.3.2 Les automates de moyenne gamme**

 Dans cette gamme le nombre d'E/S peut atteindre 400, ces automates ont une structure modulaire extensible. **[7]** 

#### **II.3.3.3 Les automates de haute gamme**

 Ce sont des automates super puissants dont les performances permettent de gérer jusqu'à 2024 E/S et plus. Il dispose d'une structure modulaire. **[7]** 

#### **II.3.4 Principe de fonctionnement**

 Les automates programmables ont un fonctionnement cyclique asynchrone basé sur un cycle de trois étapes successives :

- **Acquisition des entrées :** dans cette étape, l'automate programmable recopie dans une zone mémoire spécifique l'état de toutes ses entrées. C'est à partir de cette recopie qu'il travaillera par la suite.
- **Traitement du programme :** à partir de l'état d'entrées mémorisé, l'automate programmable exécute le programme qui a été écrit. Il réalise des différents traitements prévus et prépare, dans une zone mémoire spécifique, l'état des différentes sorties.
- **Affectation des sorties :** le traitement étant achevé, l'automate va recopie sur ses sorties physiques les états qui ont été déterminées et mémorisées précédemment.

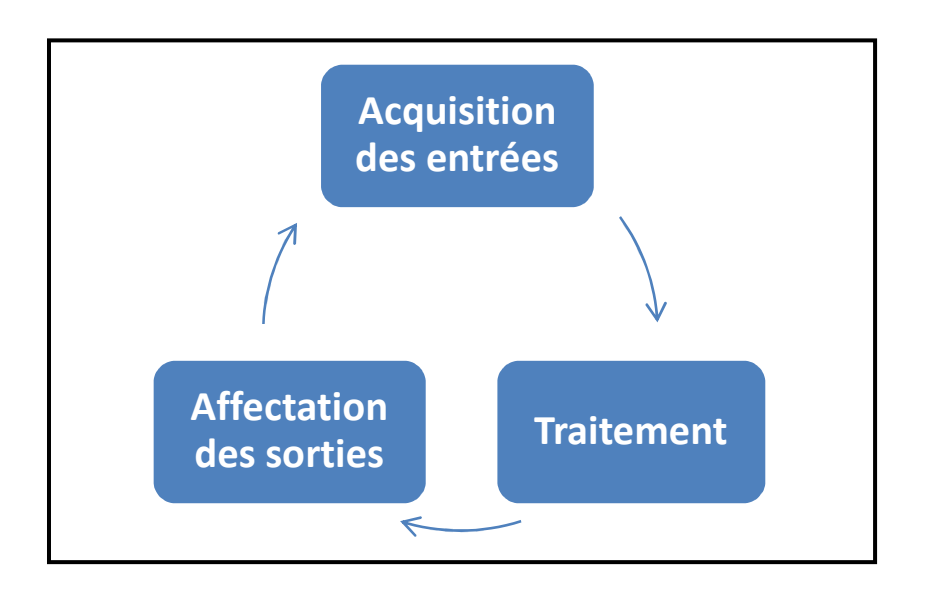

**Figure II.5 :** Principe de fonctionnement d'un automate programmable.

 La durée du cycle dépend de l'automate et de la complexité du programme (sa longueur et les traitements demandés). Cette durée va de quelque milliseconde à quelques dizaine de millisecondes. Elle est cependant limitée par une sécurité qui interrompe le cycle et déclenche une procédure d'alerte lorsque le temps de traitement est trop long. **[8]**

#### **II.3.5 Les langages de programmation d'un API [9]**

 Actuellement les API disposent en tout ou partie des langages de programmation suivants : **[10]**

- Langage à Contact LD (Ladder Diagram) : ce langage graphique est essentiellement dédié à la programmation d'équations booléennes (ture/false).
- Langage FBD (Function Bloc Diagram) : ce langage permet de programmer graphiquement à l'aide de blocs, représentant des variables, des opérateurs ou des fonctions. Il permet de manipuler tous les types de variables.
- Langage List IL (Instruction List) : ce langage textuel de bas niveau est un langage à une instruction par ligne. Il peut être comparé au langage assembleur.
- Langage littéral structuré ST (Structured Text) : ce langage est un langage textuel de haut niveau. Il permet la programmation de tout type d'algorithme plus ou moins complexe.
- Langage GRAFCET : ce langage de programmation permet la programmation aisée de tous les procédés séquentiels.

#### **II.3.6 Choix d'un automate programmable**

Le choix du type d'automate dépend des critères suivants : **[4]** 

- La capacité de traitement du processeur.
- Le nombre d'entrées/sorties.
- La nature des entrées/sorties (numériques, analogiques, TOR).
- Protection contre les parasites (champs électromagnétiques), baisse et pic de tension.
- Fiabilité du produit.
- Durée de garantie.
- Prix de l'appareil.

#### **II.3.7 Présentation de l'automate utilisé**

 Dans notre étude le choix s'est porté sur le PLC SIEMENS S7-1200 de la famille **S7- 1200**, constituée d'automates programmables (API), utilisables dans des applications d'automatisation variées. De forme est compacte, de prix faible et avec un nombre important de jeu d'instructions qui font de lui une solution idéale pour les commandes d'applications très variées. **[13]** 

#### **II.3.7.1 Description de l'automate programmable S7-1200**

 L'automate SIMATIC S7 -1200 est utilisé pour les applications d'automatismes de taille petite à moyenne, il est doté d'une architecture à la fois compacte et modulaire :

- $\checkmark$  La CPU est équipée d'entrées et de sorties de signaux numériques et analogiques.
- Des modules additionnels d'entrées/sorties (modules Input, Output) peuvent être installés si les entrées et sorties intégrées ne sont pas suffisantes pour l'application désirée.
- $\checkmark$  Des modules de communication (RS232, RS485, cet..) peuvent également être insérés.
- $\checkmark$  Une interface TCP/IP intégrée, et servira au chargement des programmes et à la supervision du processus.

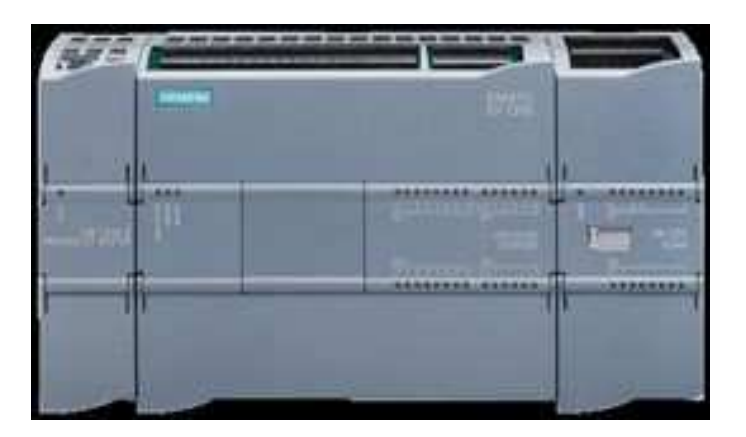

**Figure II.6 :** Automate programmable S7-1200. **[6]** 

## **II.3.7.2 Constitution de l'automate S7-1200**

L'automate S7-1200 est constitué de :

- **Unités centra les (CPU 1214C) :** Avec une alimentation intégrée de 24V et des entrées et sorties numériques intégrées, le CPU du S7-1200 est prêt à l'emploi, sans recours aux composants additionnels. Le CPU combine un microprocesseur, une alimentation intégrée, des circuits d'entrée et de sortie, un PROFINET intégré, des E/S rapides de commande de mouvement, ainsi que des entrées analogiques intégrées dans un boîtier compact.

 Elle offre la flexibilité et la puissance nécessaires pour commander une large gamme d'appareils.

- > Module d'alimentation (PS) : Module de puissance PM (Power Module) avec une entrée AC 120/230V, 50Hz/60Hz, 1.2A/0.7A, et une sortie DC 24V/2.5A.
- > Modules de signal SM (Signal Module) : Les modules de signaux (SM) servent d'interface entre le processus et l'automate. Il existe des modules d'entrées et des modules de sorties TOR, ainsi que des modules d'entrées et des modules de sorties analogiques.

(Pour les CPU 1214C un maximum de 2 SM peu vent être utilisés, pour la 12 14C max. 8).

#### **II.4 Logiciel SIMATIC TIA Portal**

 SIMATIC TIA Portal est un programme permettant de configurer, programmer, vérifier et diagnostiquer tous les automates SIMATIC. Avec un grand nombre de fonctions faciles à utiliser, TIA Portal permet d'économiser de manière significative toute automatisation.

#### **II.4.1 Vue du portail et vue du projet**

Dans le TIA Portal, l'environnement de travail est divisé en deux types de vues.

- **Vue du portail :** la vue du portail fournit une vue d'ensemble du projet et donne accès aux outils pour le développer. Vous pouvez rapidement trouver ce que vous voulez faire et appeler l'outil qui remplira la tâche souhaitée.

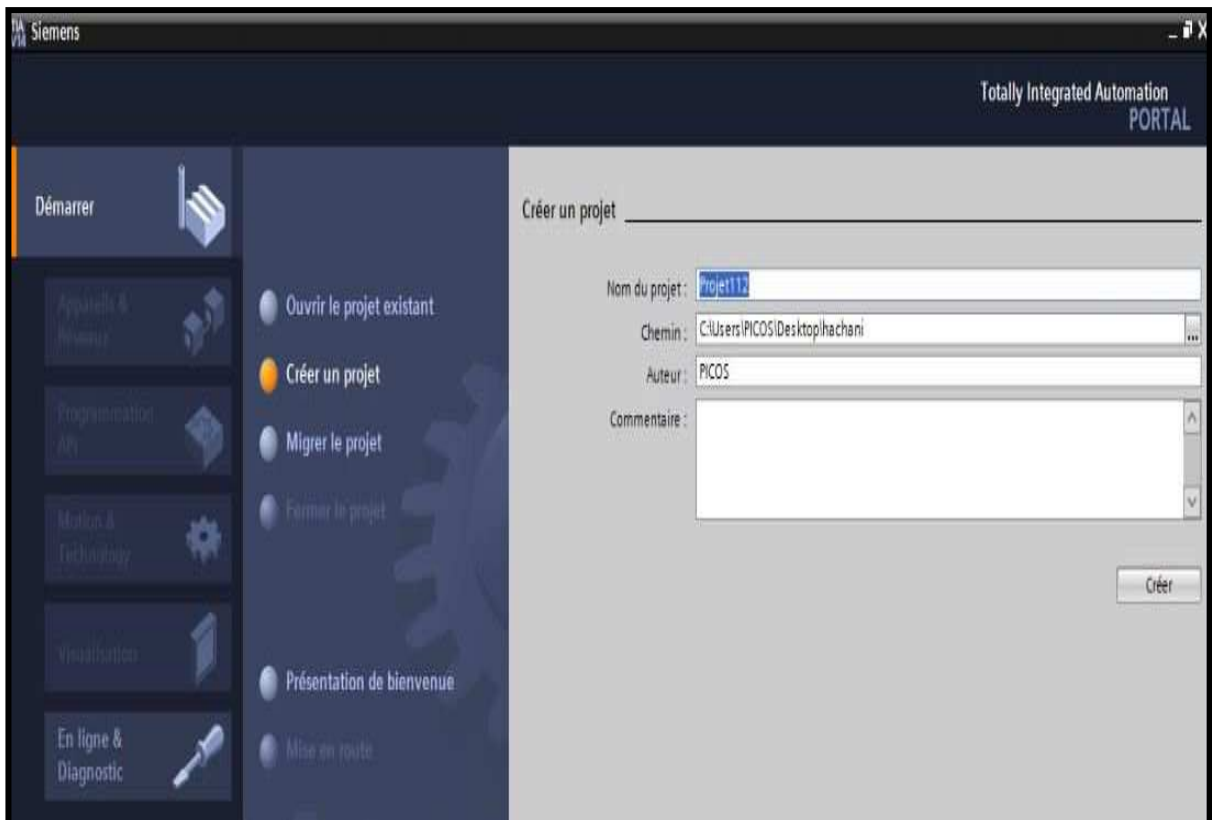

**Figure II.7 :** Vue du portail.

- **Vue du projet :** La vue du projet est une vue structurée de tous les composants du projet. La barre de menus avec les barres de fonctions est située en haut de la fenêtre, le navigateur de projet et tous les éléments du projet sont à gauche, et les menus associés aux différentes tâches (avec des instructions et des bibliothèques, par exemple) dans le menu déroulant. droite.

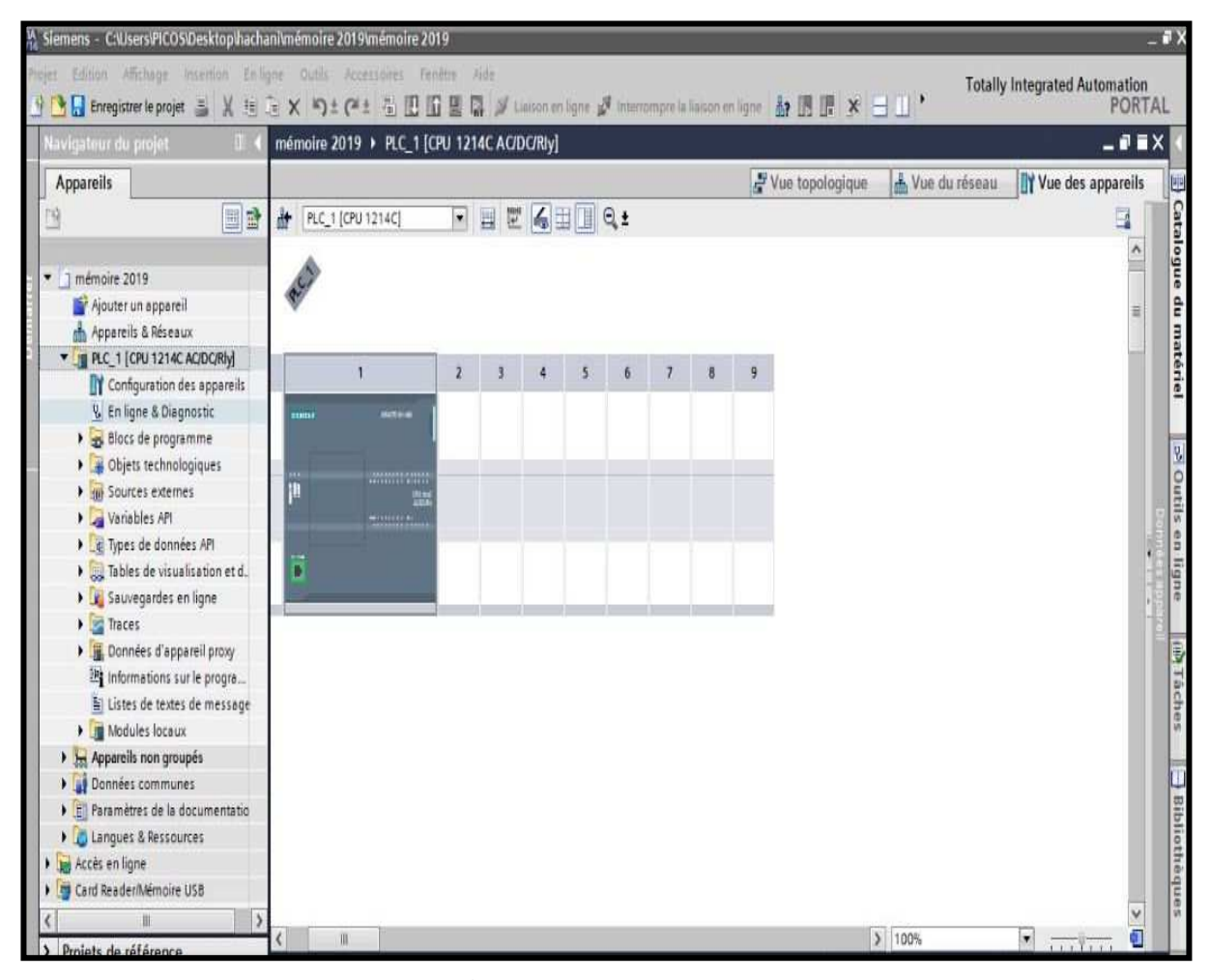

**Figure II.8 :** Vue du projet.

#### **II.4.2 Création d'un projet TIA PORTAL**

#### **II.4.2.1 Création d'un projet**

 Pour créer un projet dans la vue du portail, nous devons sélectionner l'action «**Créer un projet**». Ensuite, nous donnons un nom au projet et déterminons le chemin à enregistrer, comme le montre dans la (**Figure II.6**).

# **II.4.2.2 Configuration et paramétrage du matériel**

Pour configurer la station de travail suivons ces étapes : **[21]**

- $\checkmark$  définir le matériel existant, on peut passer par la vue du projet et cliquer sur « ajouter un appareil» dans le navigateur du projet.
- $\checkmark$  Lorsque la liste des éléments apparaît que l'on peut ajouter apparait (API, HMI, système PC). On commencera par faire le choix de notre CPU pour ensuite venir ajouter les modules complémentaires (alimentation, E/S TOR ou analogiques, module de communication AS-i,…).

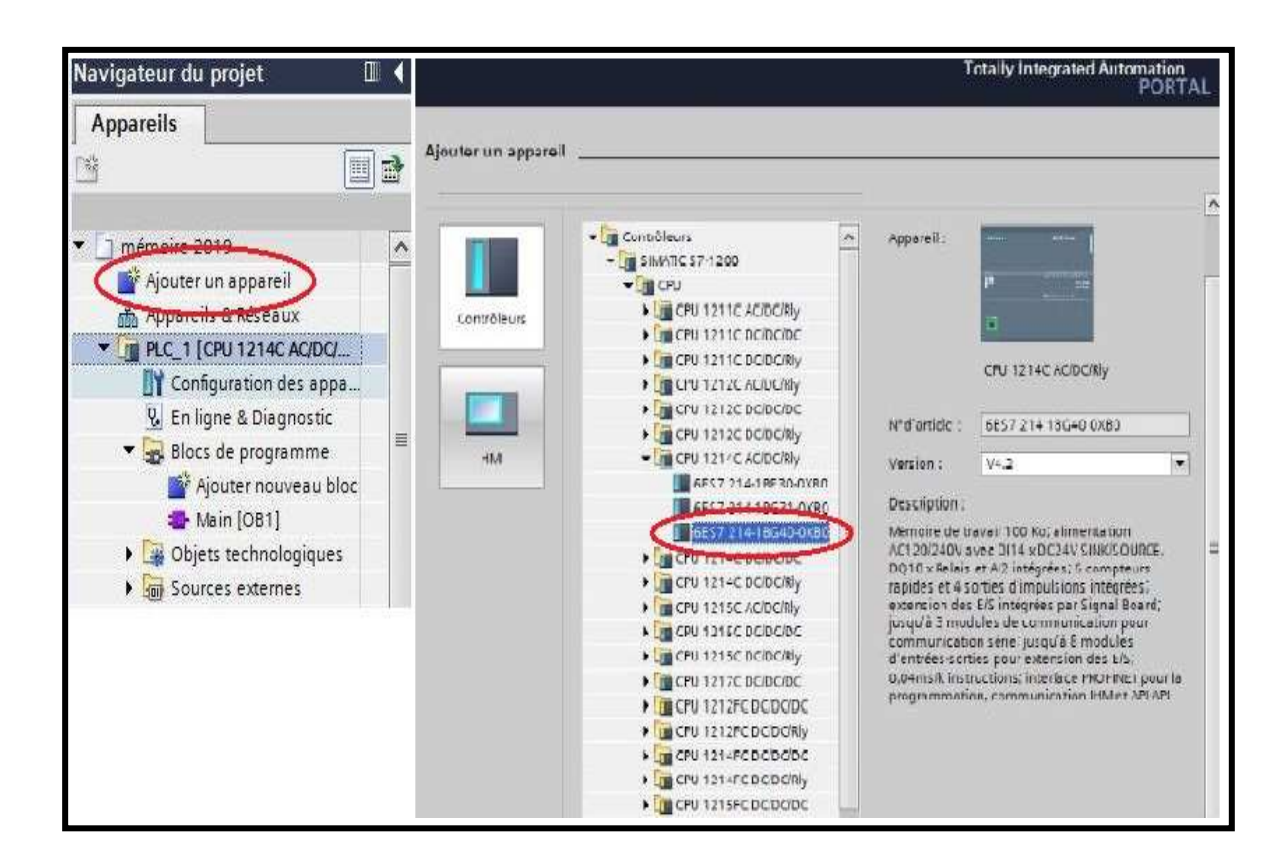

**Figure II.9 :** Ajout d'un appareil.

### **II.4.2.3 Adressage des E/S**

 Ici, on peut ajouter des modules supplémentaires depuis le Catalogue du matériel (fenêtre de droite), et dans la Vue d'ensemble des appareils, les adresses d'entrée/sortie peuvent être visualisées. Dans notre cas, les entrées intégrées à la CPU ont des adresses allant de % I 0.0 à % I 1.5 (soit 14 entrées) et les sorties intégrées des adresses allant de % Q 0.0 à % Q 1.1 (soit 10 sorties).

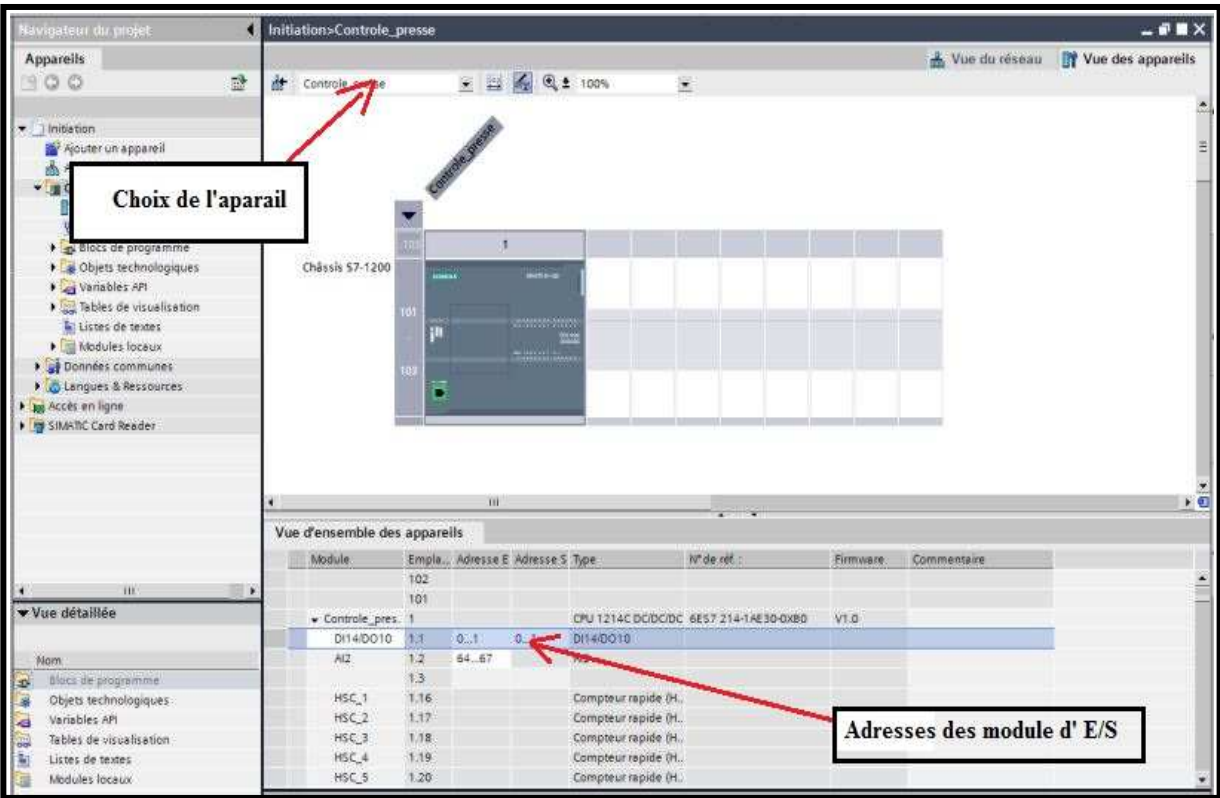

**Figure II.10 :** Adressage des E/S.

### **II.4.2.4 Adresse Ethernet de la CPU**

Pour définir l'adresse Ethernet, procéderons comme suit:

"Propriétés> Général> Interface PROFINET> Adresses Ethernet> Adresse IP: 192.168.0.1 et Masq. S / res. : 255.255 .255.0 ".

 Pour établir une liaison entre la CPU et la console de programmation, il faut affecter aux deux appareils des adresses appartenant au même réseau. **[21]**

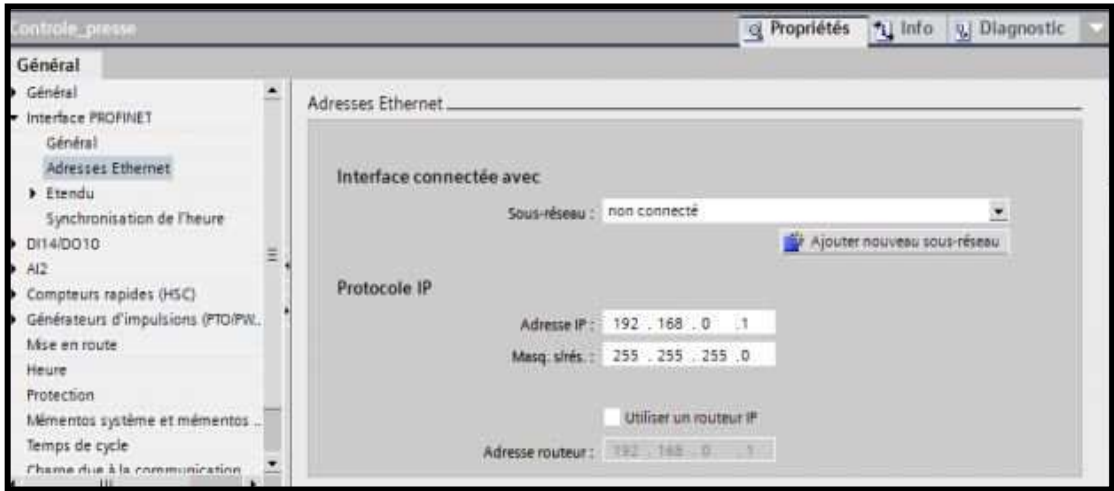

**Figure II.11** : Adresse Ethernet de la CPU.

# **II.5 Conclusion**

 Dans ce chapitre, nous avons présenté en générale les automates programmables industriels, et on a vu une description de l'automate programmable S7-1200, en suite nous avons présenté le logiciel de programmation SIMATIC TIA PORTAL.

 Dans le chapitre suivant, on présentera la description de notre système proposé ainsi que les étapes de développement de notre système de commande automatisé.

#### **III .1Introduction**

 L'objectif de notre étude est d'établir un système automatisé de contrôle de l'humidité du blé, nous commençons par une description générale du ce système. Nous détaillerons le cahier de charges de notre application par un organigramme, etce dernier sera converti en un programme de commande en temps réel avec le logiciel de programmation SIMATIC TIAPORTAL.

#### **III .2Système de contrôle de l'humidité du blé proposé**

#### **III .2.1 Principe de fonctionnement du système proposé**

 Le conteneur de pesée d'écoulement détecte immédiatement l'écoulement du produit dans le registre. Une fois que l'humidité du produit entrant est déterminée et écoulée, le microprocesseur calcule la quantité d'eau à ajouter au flux de produit pour atteindre la teneur en humidité finale souhaitée et prend les dispositions nécessaires pour régler la section hydraulique en vue de son addition.

#### **III .2.2 Les composants du système proposé**

 Le système proposé pour le contrôle de l'humidité, en vue d'améliorer les performances de la minoterie se compose des éléments suivants :

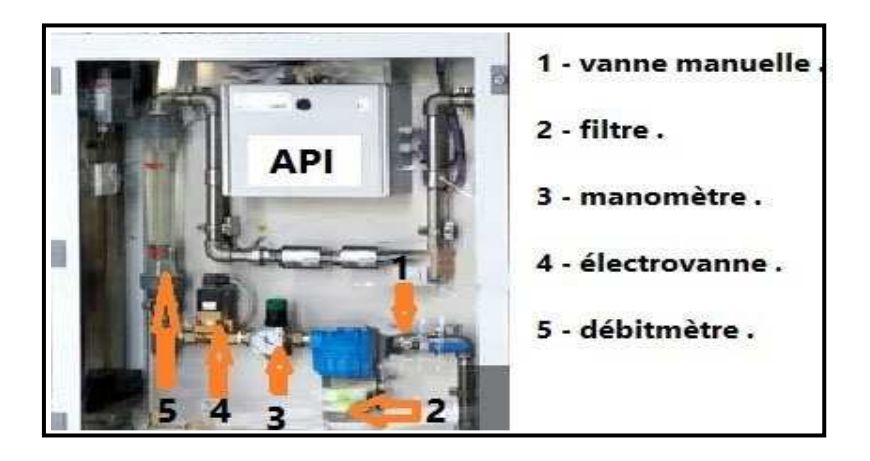

**Figure III .1 :** L'armoire électro-hydraulique de système contrôle d'humidité.

 **Capteur d'humidité Hydro-Mix :** la sonde Hydro-Mix a été conçue pour mesurer l'humidité dans les coulées de solides en vrac, fabriquée à partir de matériaux de qualité alimentaire et installée dans les systèmes de conduite, transport et malaxage, au sein des environnements de contrôle des processus.

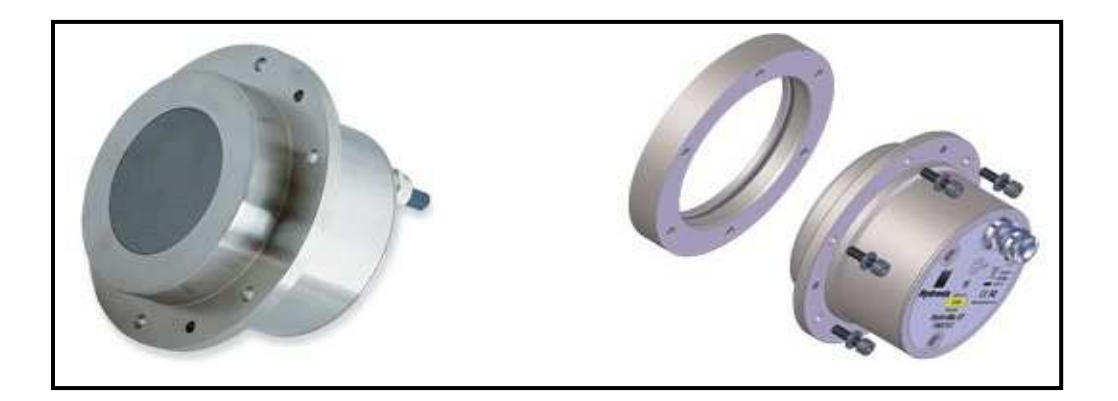

**Figure III .2 :** Capteur d'humidité Hydro-Mix. **[11]** 

 A l'aide d'un dispositif intelligent unique qui réunit toutes les fonctions, notamment le traitement de signal, le lissage et le calcul de la moyenne, l'Hydro-Mix XT mesure avec précision le taux d'humidité du matériau lorsqu'il s'écoule sur sa plaque frontale. La sonde est conçue pour être montée en affleurement sur la paroi interne de la conduite, du convoyeur, du malaxeur ou d'un récipient sous pression (1 bar de vide ou 5 Bar de pression) et pour être installée facilement à l'aide de la plaque de fixation Hydromix fournie.

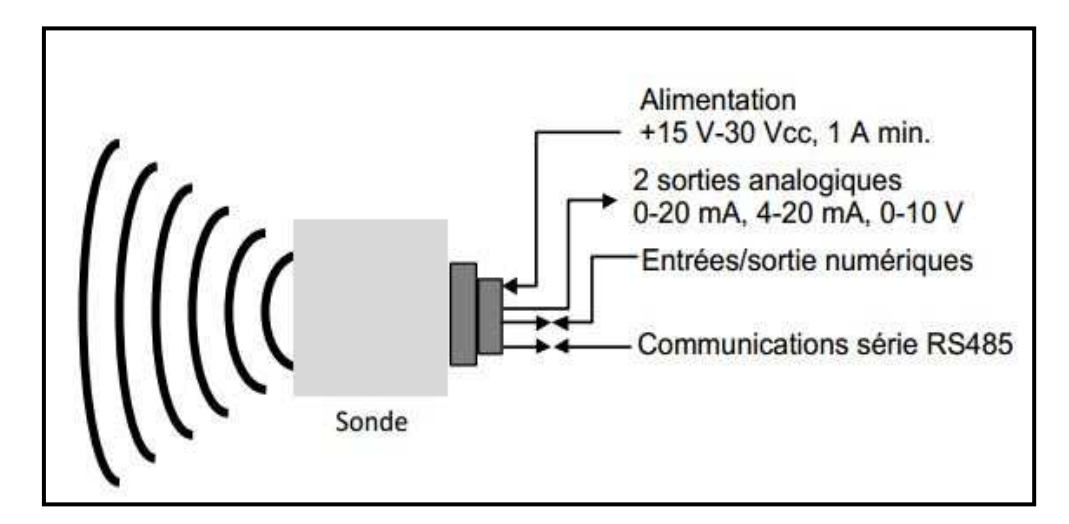

**Figure III .3** : Connexion de la sonde (vue générale). **[12]**

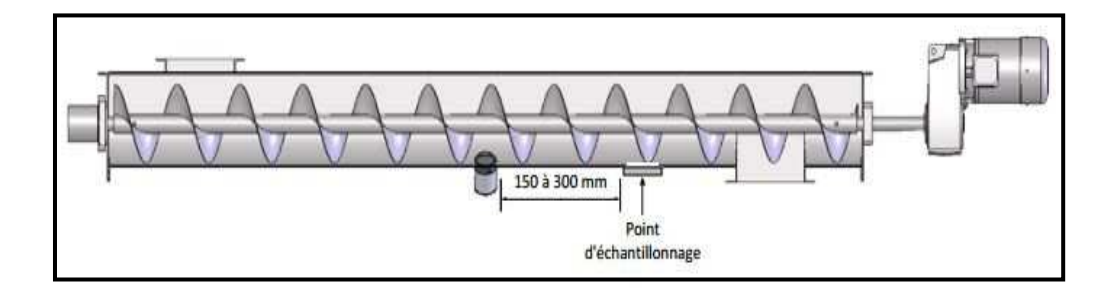

**Figure III .4** : Installation dans un convoyeur à vis. **[12]**

 **Doseur à perte de poids :** le doseur à perte de poids extrait le produit d'une trémie et, à partir d'une consigne de débit fixée, corrige par variation de la vitesse de l'extracteur le volume extrait de manière à maintenir constant le débit.

Le poids du produit dans la trémie est mesuré par un dispositif de pesage qui est le plus souvent un cellule de pesage de haute précision. **[18]**

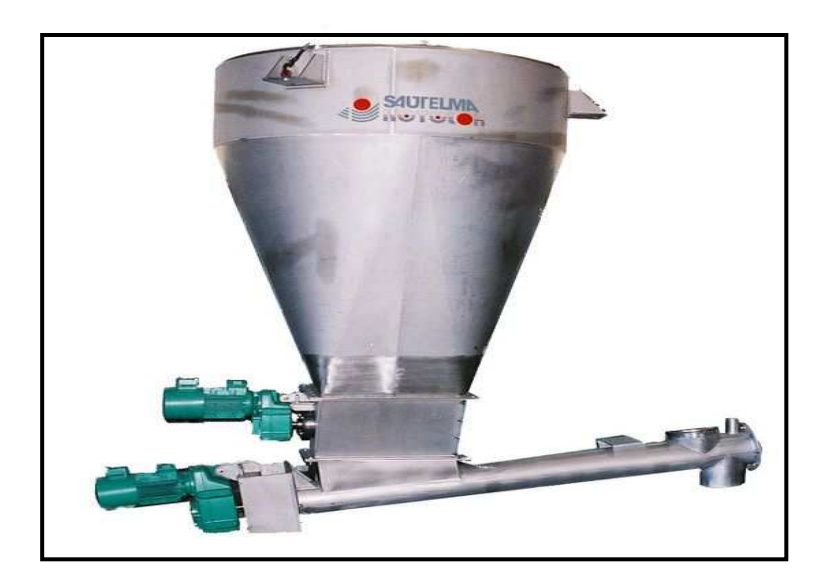

**Figure III .5 :** Doseur à perte de poids.**[18]**

# **1) Avantages du doseur à perte de poids [18]**

- Appareil simple, robuste et facilement adaptable aux différents produits.
- Exécution modulaire facilitant l'entretien.
- Appareil complètement fermé sans émission de poussières.
- L'interchangeabilité de différents types de vis permettant d'augmenter la plage de débit.
- Faible encombrement pour des débits allant jusqu'à 1000 m.
- Manutention et dosage facile pour des produits difficiles (voûtant et colmatant).
- $\checkmark$  Grande précision de pesage et dosage (+/- 0,5 % à 1 %).

#### **2) Composition et caractéristiques du doseur à perte de poids**

Le doseur à perte de poids se compose de quatre parties principales :

- Une trémie de stockage adaptée au produit et au débit.
- Un extracteur convoyeur à vis sans fin.
- Un dispositif de pesage par 3 capteurs à jauge de contrainte.
- Un équipement électronique et électrique de commande.

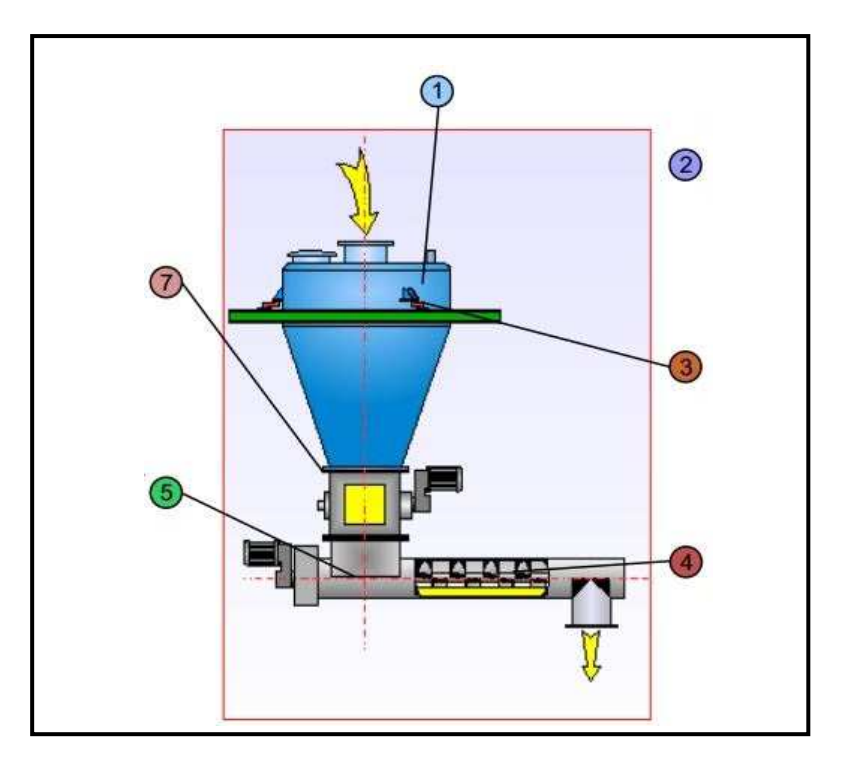

**Figure III .6 :** Les composent du doseur de poids.<sup>[18]</sup>

- 1: Trémie de stockage.
- 2 : Traitement numérique.
- 3: Système de pesage.
- 4: Extracteur doseur à vis.
- 5: Un groupe d'entraînement.
- 6: Étanchéité au passage.

# **3) Traitement numérique du signal de poids**

 Le doseur à bande est piloté par l'automate universel de pesage et de régulation (MINISMART).Le MINISMART reçoit la consigne et élabore les algorithmes de calcule et effectue la régulation de débit. Il gère également les différents défauts de fonctionnement. **[18]**

Les signaux des différents capteurs (poids, vitesse, déport de bande...) sont traités localement par l'UTN (Unité de Traitement Numérique).L'UTN est une électronique spécifique de traitement de signaux dotée d'un DSP (Densité Spectrale de Puissance) et d'un convertisseur de signaux analogiques **/** numériques. **[18]** 

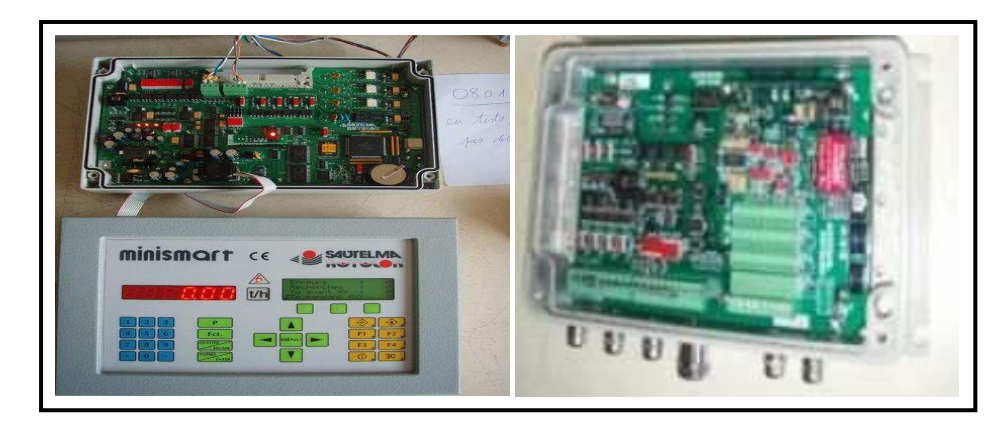

**Figure III .7 :** MINISMART et l'UTN (Unité Traitement Numérique). **[18]**

 La partie électrique comprend : le variateur de vitesse, le transformateur, la protection des différents organes, le relayage et le bornier de raccordement. Elle est généralement montée dans une armoire électrique qui peut être placée près du doseur ou en salle électrique. **[18]**

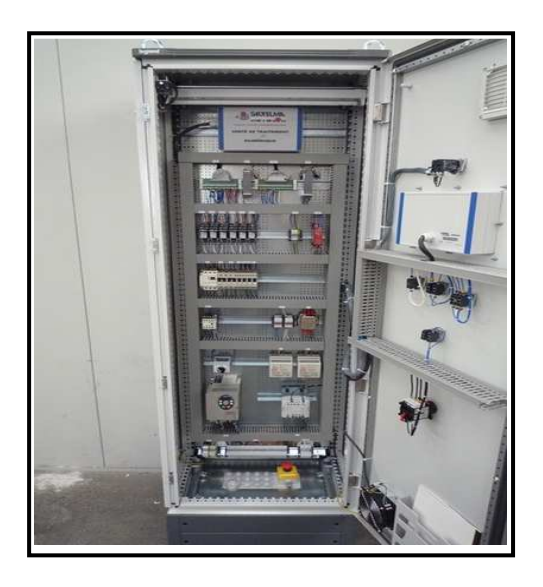

**Figure III .8:** L'armoire électrique du doseur. **[14]**

# **Pré-actionneur**

 L'énergie issue de la chaîne d'information est faible, insuffisante pour être utilisable directement par les actionneurs. Nous utilisons donc un pré-actionneur.

# **1) Commande numérique de type 8605 (pré-actionneur)**

 L'électronique de commande numérique de type 8605 assure le pilotage de l'électrovanne proportionnelle, ayant une consommation électrique de 40 - 2000 mA. Elle convertit un signal analogique en un signal de modulation de fréquence (PWM) qui commande l'ouverture de l'électrovanne et en conséquence, un paramètre de sortie fluidique (par exemple le débit) qui peut varier à l'infini. Une compensation interne par régulation de courant garantit un fonctionnement indépendant de la variation de la température de la bobine.

Un écran et des touches permettent la programmation et la mise en service de l'unité avec les électrovannes dans les conditions réelles d'utilisation. Les informations de sortie sont transmises par liaison RS 485. **[19]** 

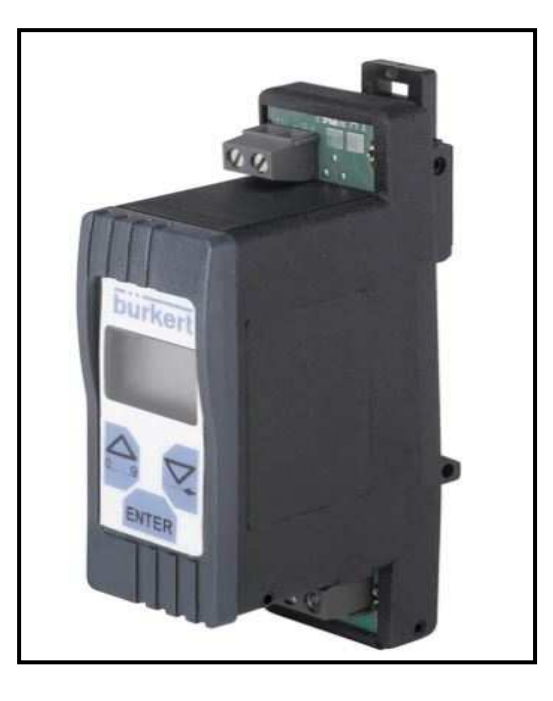

**Figure III.9 :** Type 8605 (pré-actionneur). **[19]**

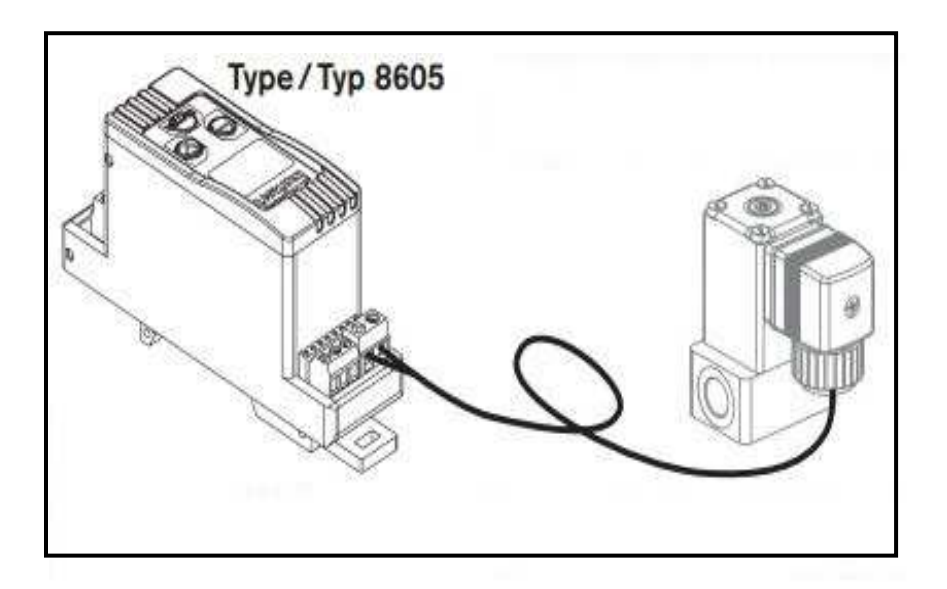

**Figure III.10 :** Connecter l'électrovanne au type 8605. **[19]** 

## **Actionneur**

Constitué d'une partie de la machine ou du système de commande à distance qui permet de convertir l'énergie reçue en travail utile pour exécuter les tâches du système automatisé. La fonction globale d'un actionneur est de convertir une énergie d'entrée, disponible sous une certaine forme, en une énergie de sortie utilisable pour obtenir l'effet cherché.

# **1) Électrovanne proportionnelle (actionneur)**

Il s'agit d'une électrovanne à spirale proportionnelle, le débit du fluide traversant la vanne peut être réglé en continu de 0 à 100 % du débit nominal maximal en modifiant le signal électrique de la vanne à bobine.

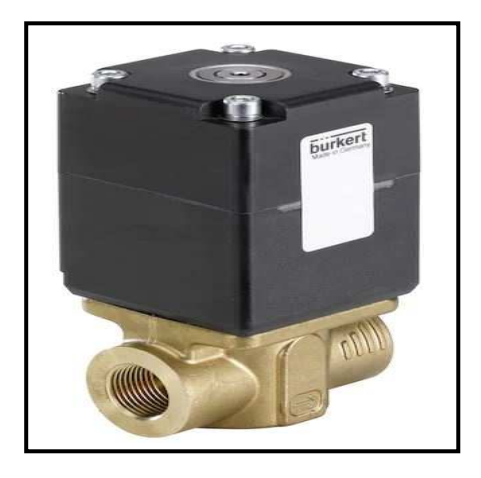

**Figure III.11 :** Électrovanne proportionnelle. **[15]** 

# **a) Caractéristiques de l'électrovanne proportionnelle**

# - **Caractéristiques hydraulique :**

**Tableau III. 1 :** caractéristiques hydraulique de l'électrovanne proportionnelle

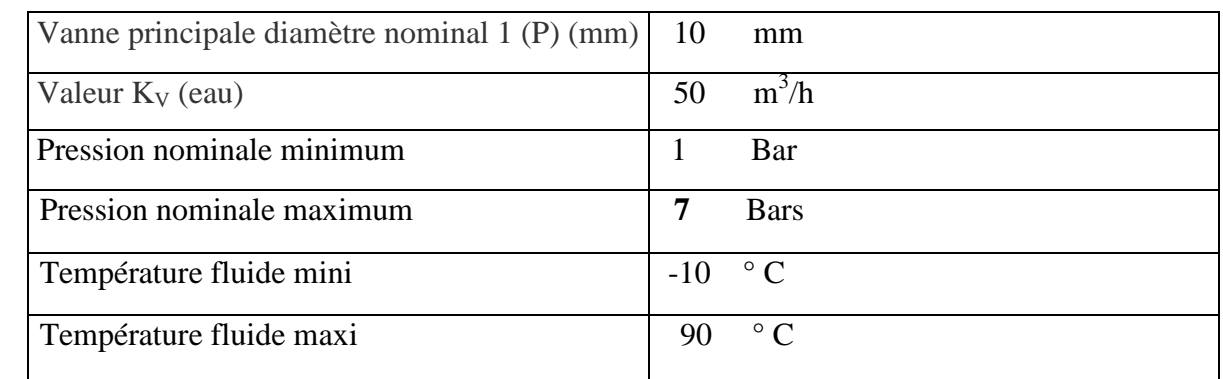

# - **Caractéristiques électriques :**

 **Tableau III. 2 :** caractéristiques électriques de l'électrovanne proportionnelle

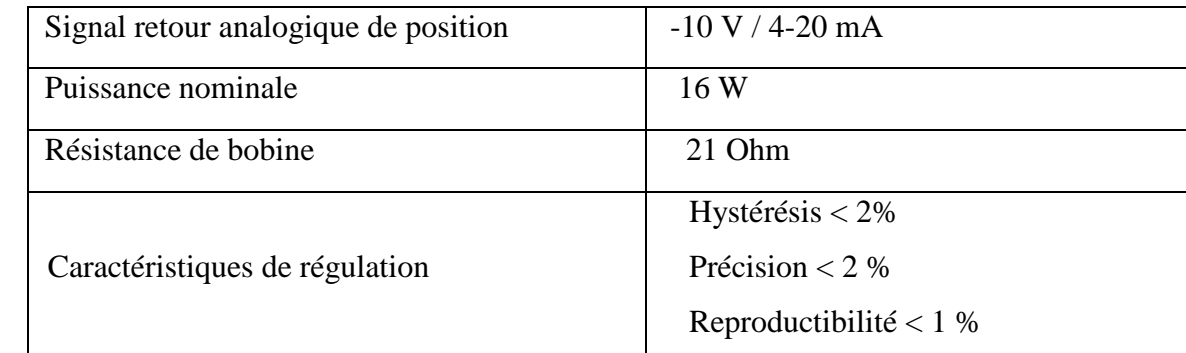

# **III.3 Automatisation du Système contrôle de l'humidité du blé**

# **III.3.1 Cahier de charge**

L'objectif de ce système est de maintenir la teneur en humidité dans une valeur de référence, En calculant la quantité d'eau à ajouter au blé pour maintenir l'humidité à cette valeur de référence, Ceci est fait par l'équation mathématique suivante :

 = ×  −  **………………. (I.1)** 

- ↔ Définir la valeur d'humidité de référence pour le blé.
- ↔ Le doseur commencé à peser et envoyer des doses de blé (T/h).
- ↔ Le capteur d'humidité mesure l'humidité dans les doses de blé.
- ↔ Calculer le débit de l'eau en (l/h).
- ↔ Contrôler le débit d'eau par une électrovanne proportionnelle.

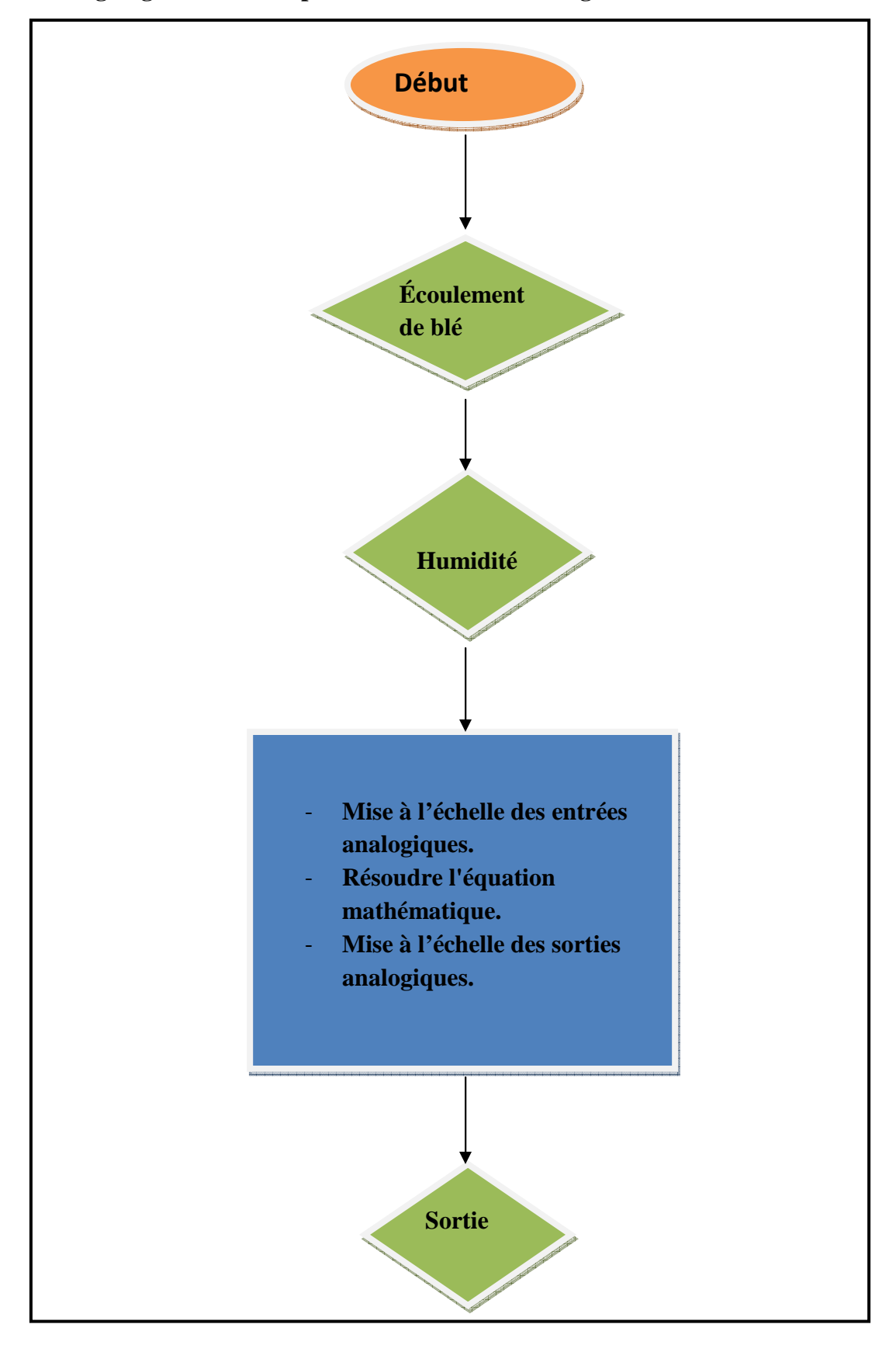

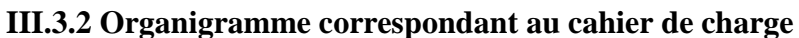

**Figure III.12 : Organigramme.** 

## **III.3.3 Réalisation un programme de système contrôle de l'humidité de blé**

 Le programme est réalisé à l'aide du logiciel SIMATIC TIA PORTAL ,un logiciel qui optimise l'ensemble des procédures au niveau planification, machine et processus, Comporte une interface utilisateur intuitive, de fonction simple et une transparence totale des données qui le rendent extrêmement convivial.

# **III.3.3.1 Configuration matérielle**

Pour la configuration de matériel nous suivrons les étapes suivantes :

- a) Création du projet : après avoir ouvert l'interface du logiciel, nous choisissons (créer un projet).
- b) Choix du contrôleur SIMATIC S7-1200 avec la CPU 1214C AC/DC/RLY de 6ES7 1214-1BG40-0XB0 et une alimentation AC120/240V avec DI14 x DC24V SINK/SOURCE.

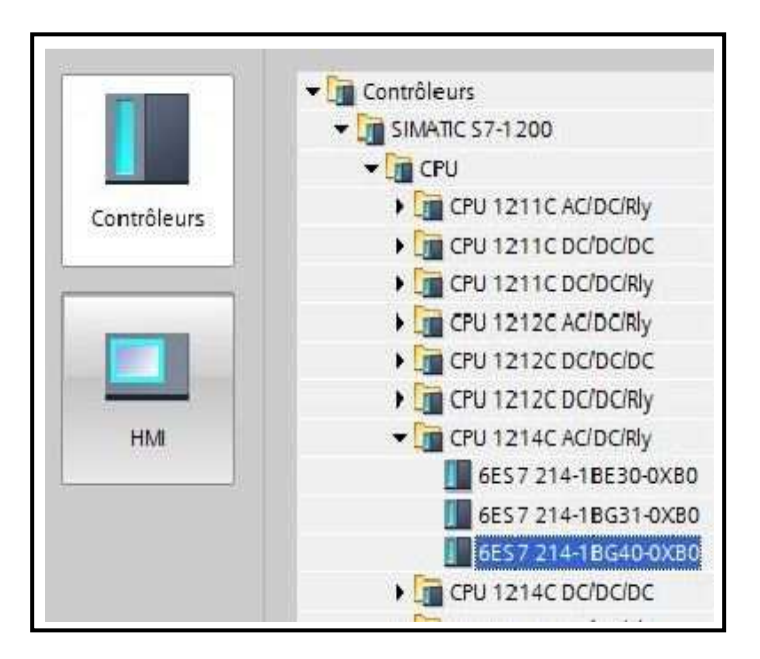

**Figure III.13 :** Choix du contrôleur et la CPU.

 Le logiciel bouge automatiquement vers la vue du projet avec la configuration matérielle ouverte. Ici, on peut ajouter des modules supplémentaires depuis le Catalogue du matériel (fenêtre de droite), et dans la vue d'ensemble des appareils, les adresses d'entrée/sortie peuvent être visualisées. Dans notre cas.

Les entrées intégrées à la CPU ont des adresses allant de **%I 0.0** à **%I 1.5** (soit 14 entrées numérique) et les sorties intégrées des adresses allant de **%Q 0.0 à %Q1.1** (soit 10 sorties numérique).et les entrées analogique intégrées à la CPU ont des adresses allant de**%IW64** et **%IW66**.

|               |                   |                |    |                |   |               |                |          |                | Vue topologique | Vue du réseau | Vue des appareils |
|---------------|-------------------|----------------|----|----------------|---|---------------|----------------|----------|----------------|-----------------|---------------|-------------------|
| $\frac{1}{2}$ | PLC_1 [CPU 1214C] |                |    | □国産合田国○:       |   |               |                |          |                |                 |               | E                 |
|               |                   |                |    |                |   |               |                |          |                |                 |               | A                 |
| RE            |                   |                |    |                |   |               |                |          |                |                 |               | Ξ                 |
|               |                   |                |    |                |   |               |                |          |                |                 |               |                   |
|               |                   | $\overline{2}$ | 3. | $\overline{4}$ | 5 | $\mathfrak b$ | $\overline{7}$ | $\theta$ | $\overline{9}$ |                 |               |                   |
| 339161        | <b>BUTSHE</b>     |                |    |                |   |               |                |          |                |                 |               |                   |
|               |                   |                |    |                |   |               |                |          |                |                 |               |                   |
| ü             | 酣<br>Hittitlei    |                |    |                |   |               |                |          |                |                 |               |                   |
|               |                   |                |    |                |   |               |                |          |                |                 |               |                   |
| в             |                   |                |    |                |   |               |                |          |                |                 |               |                   |
|               |                   |                |    |                |   |               |                |          |                |                 |               |                   |

**Figure III.14 :** Vue des appareils.

# **III.3.3.2 Création de la table des variables API**

 Pour la création de table des variables dans le navigateur projet nous suivrons les étapes suivantes :

- a) Choix (appareils).
- b) Variables API.
- c) Insérer une nouvelle table des variables.

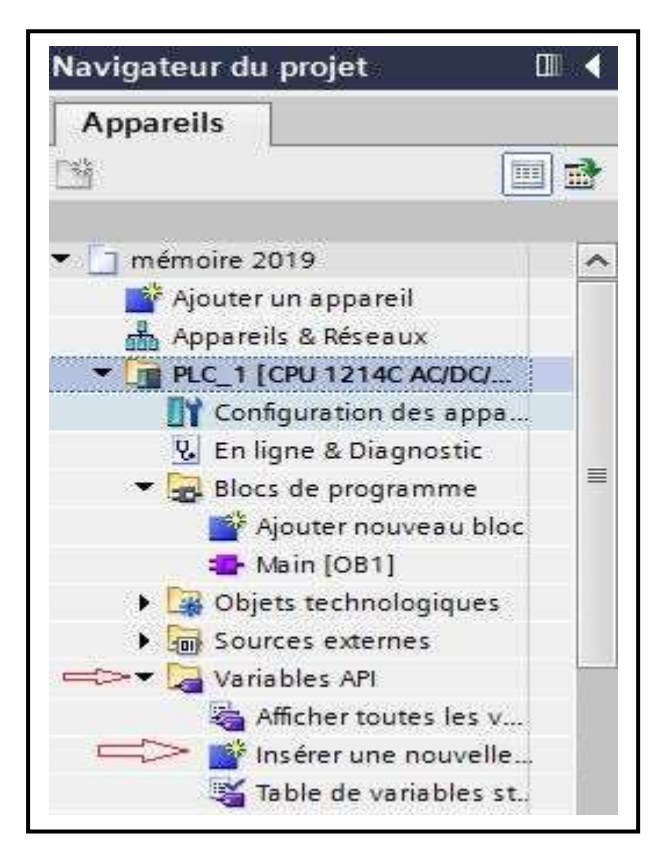

**Figure III.15 :** Insérer une nouvelle table des variables.

|                 | Nom            |                   | Type de données Adresse |        | Réma | Acces | Ecritu | Visibl | Commentaire                |
|-----------------|----------------|-------------------|-------------------------|--------|------|-------|--------|--------|----------------------------|
|                 | €              | AIO               | Word                    | %IW64  |      | Y     | V      | Y      | Entrée analogique 0        |
|                 | €              | Al1               | Word                    | %IW66  |      | Y     | Ø      | Y      | Entré analogique 1         |
|                 | €              | M                 | LReal                   | %M68.0 |      | V     | V      | Y      |                            |
|                 | €              | Humidité          | LReal                   | %M76.0 |      | V     | Ø      | Y      | Humidité                   |
|                 | €              | M <sub>2</sub>    | Real                    | %MD0   |      | Y     | Y      | Ø      |                            |
|                 | $\blacksquare$ | MB                | Dint                    | %MD50  |      | Y     | Ø      | Z      | Poids par h en ton         |
|                 | €              | Poids par h en kg | Dint                    | %MD20  |      | Y     | Y      | V      | Poids par h en kg          |
| 8               | $\blacksquare$ | M4                | Dint                    | %MD36  |      | Y     | Y      | V      | 100 - humidité             |
| 9               | €              | M <sub>5</sub>    | Dint                    | %MD62  |      | y     | 7      | V      | 100 - humidité 'référence' |
| 10              | €              | M6                | Dint                    | %MD76  |      | ÿ     | y      | Y      | M4*poids par h en kg       |
|                 | O              | M7                | Real                    | %MD84  |      | Y     | Ø      | Y      | <b>M6/M5</b>               |
| $\overline{12}$ | €              | Débit de l'eau    | Real                    | %MD80  |      | V     | y      | Y      | Débit de l'eau             |
| 13              | €              | M8                | Real                    | %MD96  |      | y     | V      | y      |                            |
| 14              | $\bigcirc$     | Sortie analogique | Word                    | %QW80  |      | Y     | Y      | Y      | Sortie analogique          |

**Figure III.16** : Table des variables.

#### **III.3.3.3 Mise à l'échelle des entrées analogiques**

 Une entrée analogique d'un module d'entrées-sorties ou Signal Board analogique avec entrée en courant se situe dans la plage 0 à 27648 des valeurs valides.

 Pour transformer la valeur analogique en unités physiques correspondantes, Nous normalisons l'entrée à une valeur comprise entre **0,0 et 1,0**, puis mettez-la à l'échelle entre la valeur réelle min et max. **[17]**

 La valeur résultante est l'humidité et la capacité de débit de blé représentée par l'entrée analogique en unité réel (% et T/h).

On utilise l'instruction suivant : **[17]**

• NORM\_X : Normalise le paramètre VALUE à l'intérieur de la plage de valeurs indiquée par les paramètres MIN et MAX :

 $OUT = (VALUE - MIN) / (MAX - MIN)$ , avec  $(0.0 \leq OUT \leq 1.0)$ .

• SCALE\_X : Met à l'échelle le paramètre réel normalisé VALUE, avec  $0.0 \leq$  VALUE  $\epsilon$  = 1.0, dans le type de données et la plage de valeurs indiqués par les paramètres MIN et MAX :

 $OUT = VALUE (MAX - MIN) + MIN.$ 

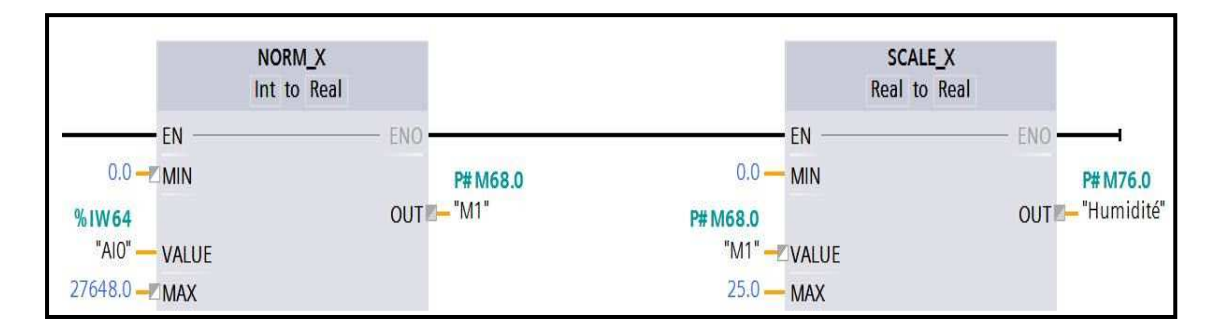

**Figure III.17** : Mise à l'échelle d'entrée analogique (capteur de l'humidité).

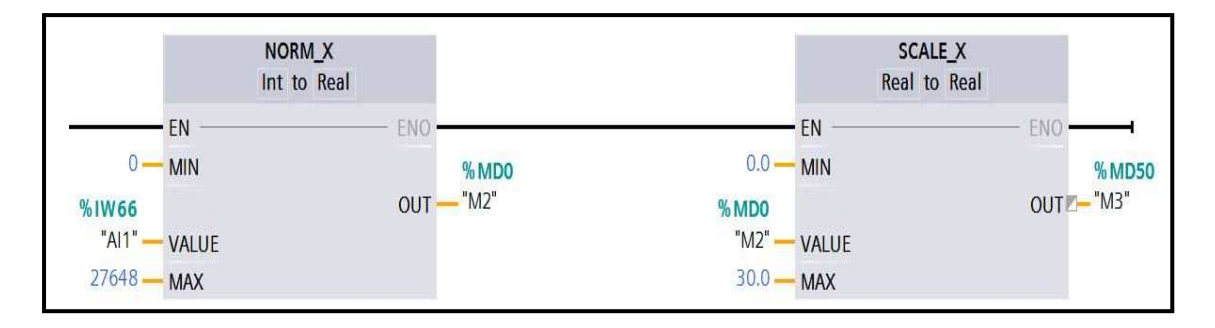

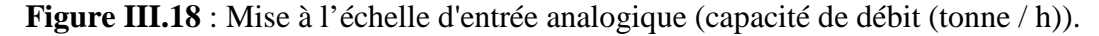

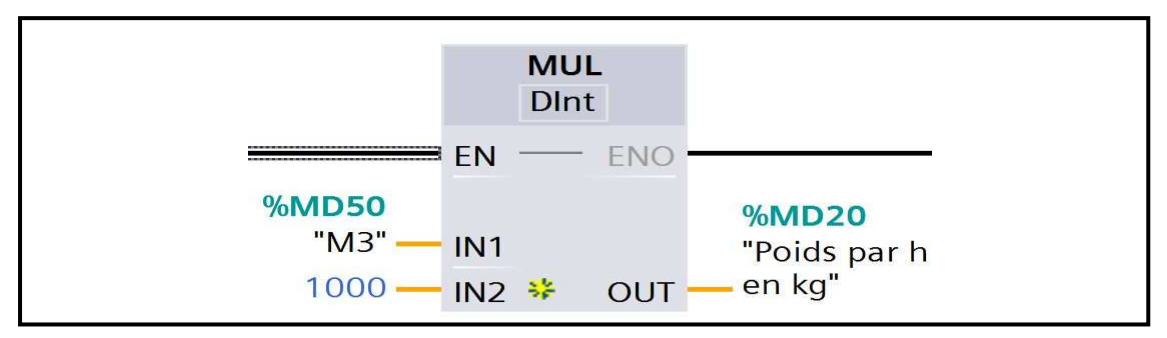

**Figure III.19** : Convertir l'unité de capacité de débit en (kg/h).

## **III.3.3.4 Calculer le débit de l'eau**

 Pour trouver la valeur du débit d'eau, le CPU calcul les itérations de l'équation mathématique **(I.1)** dans le programme en l'analysant en plusieurs équations partielles comme suit :

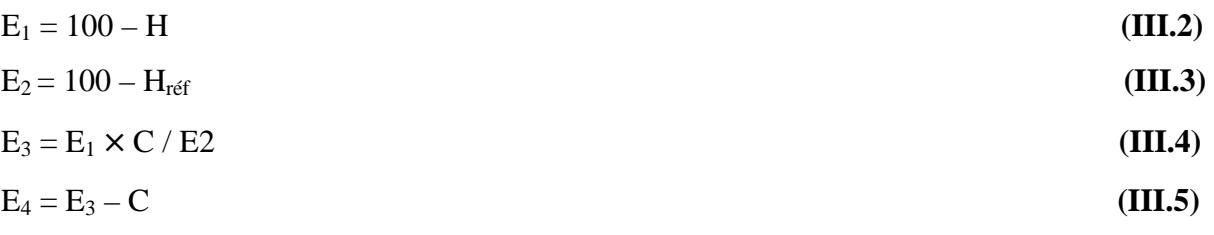

 Nous avons choisi d'inclure de (fonctions mathématiques) pour extraire les énoncés de (multiplication, division et Soustraction etc..).

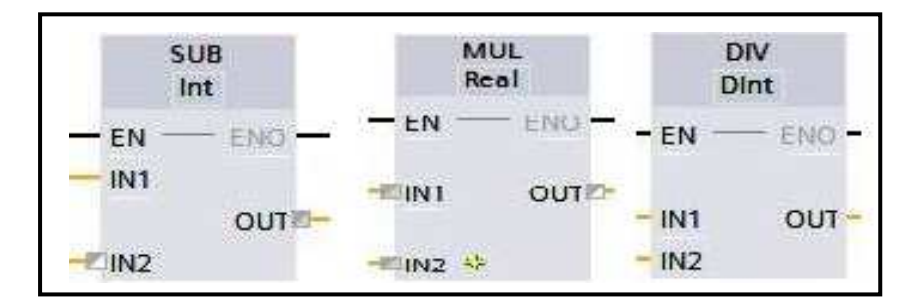

**Figure III.20** :L'instruction mathématique.

Nous sauvegarderons chaque résultat dans une adresse mémoire (MD) :

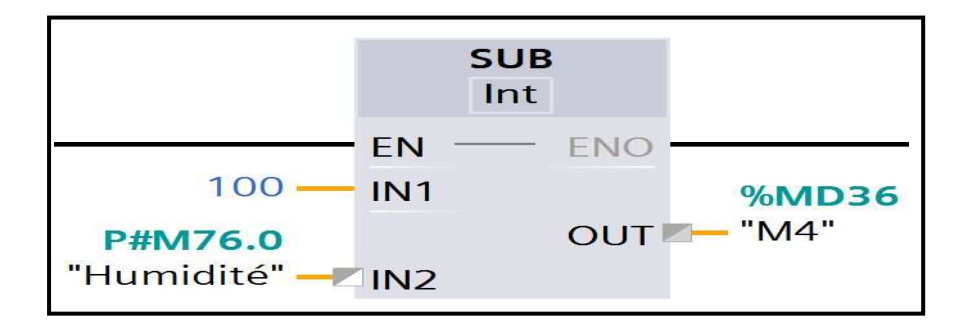

**Figure III.21** :L'équation partielle E1.

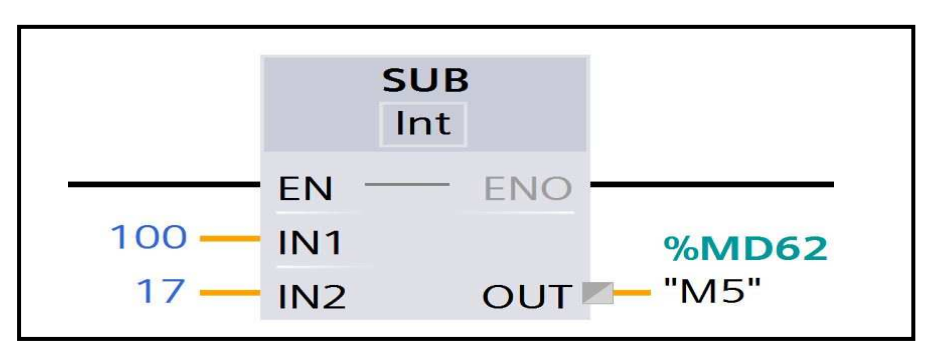

**Figure III.22** :L'équation partielle E2.

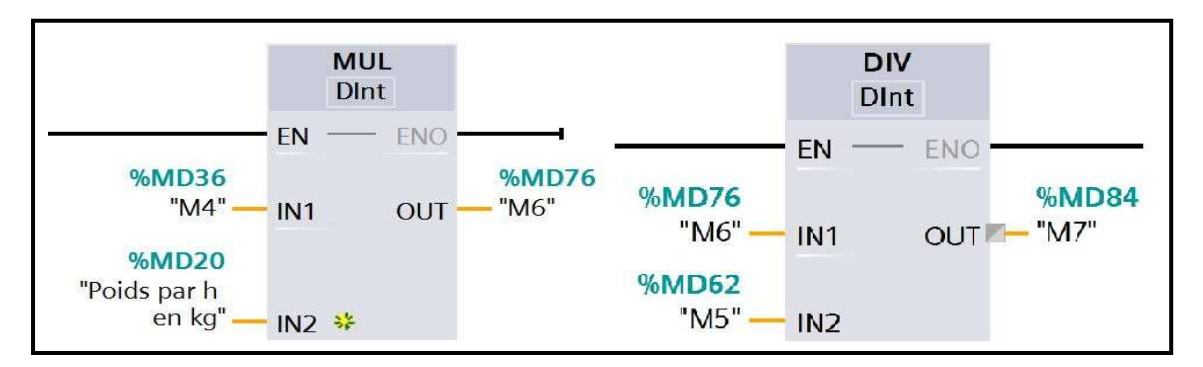

**Figure III.23** :L'équation partielle E3.

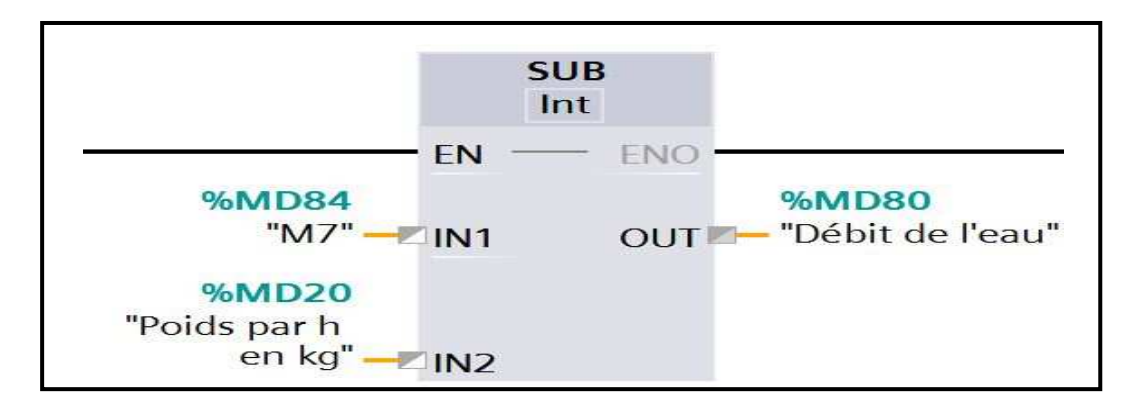

**Figure III.24** :L'équation partielle E4.

# **III.3.3.5 Mise à l'échelle de sortie analogique**

 Une sortie analogique à définir dans un module d'entrées-sorties ou Signal Board analogique avec sortie en courant doit se situer dans la plage **0 à 27648** des valeurs valides. **[17]**

 Le sortie analogique représente un réglage de débit d'eau, dont la valeur **0** de la sortie analogique correspondant à **0.0 l/h** et la valeur **27648** correspondant à **1500.0 l/h**. Pour convertir une valeur de débit d'eau comprise entre **0.0** et **1500,0** en mémoire à une valeur pour la sortie analogique qui se situe dans la plage **0** à **27648**, vous devez normaliser la valeur en unités physiques à une valeur comprise entre **0,0** et **1,0**, puis nous la mettre à l'échelle à la plage de la sortie analogique, c'est-à-dire **0** à **27648**.**[17]**

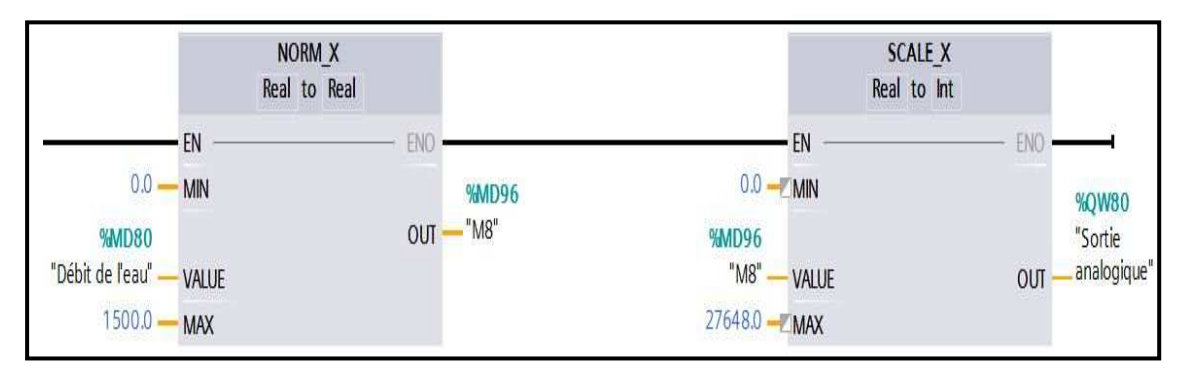

**Figure III.25** : Mise à l'échelle de sortie analogique**.** 

# **III.3.3.6 Vérification du programme et chargement de l'élément dans le CPU**

 Nous pouvons charger les éléments de notre projet depuis la console de programmation vers le CPU. Lors du chargement du projet, le CPU sauvegarde le programme utilisateur (OB, FC, FB et DB) en mémoire permanente.

 Nous pouvons charger notre projet de la console de programmation vers le CPU à partir de l'un des endroits suivants :

- "Arborescence du projet" : nous cliquons avec le bouton droit de la souris sur l'élément de programme, puis cliquons sur la commande "Charger" du menu contextuel.
- Menu "En ligne" : nous cliquons sur la commande "Charger dans l'appareil".
- Barre d'outils : nous cliquons sur l'icône "Charger dans l'appareil".

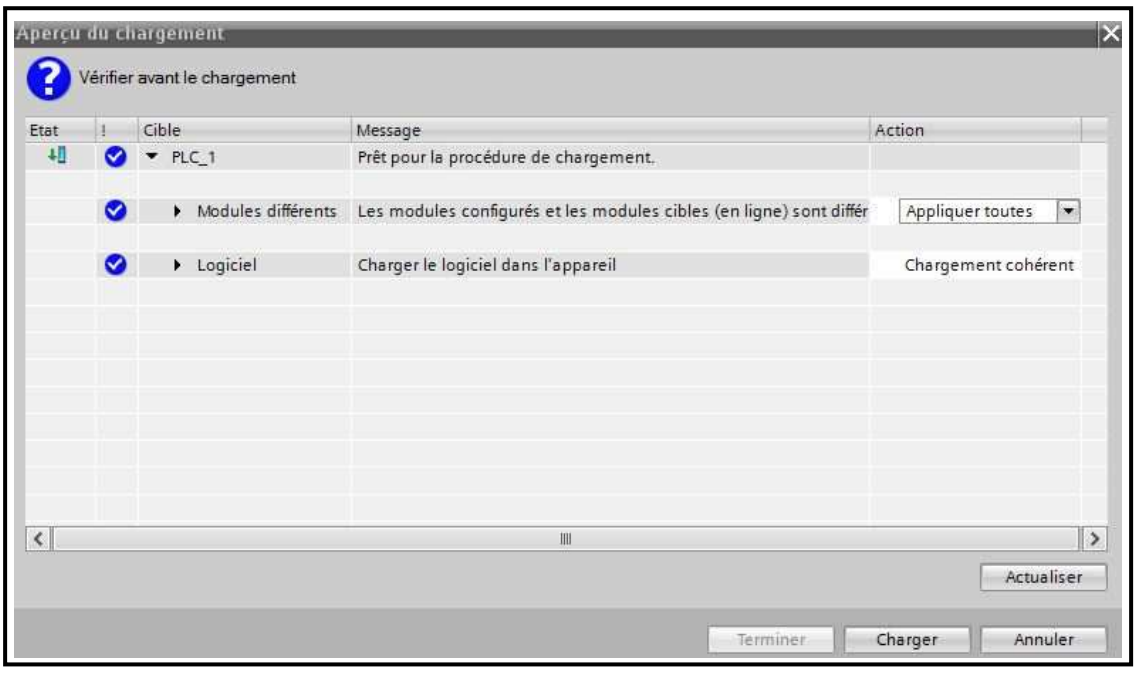

**Figure III.26** : Compilation de programme.

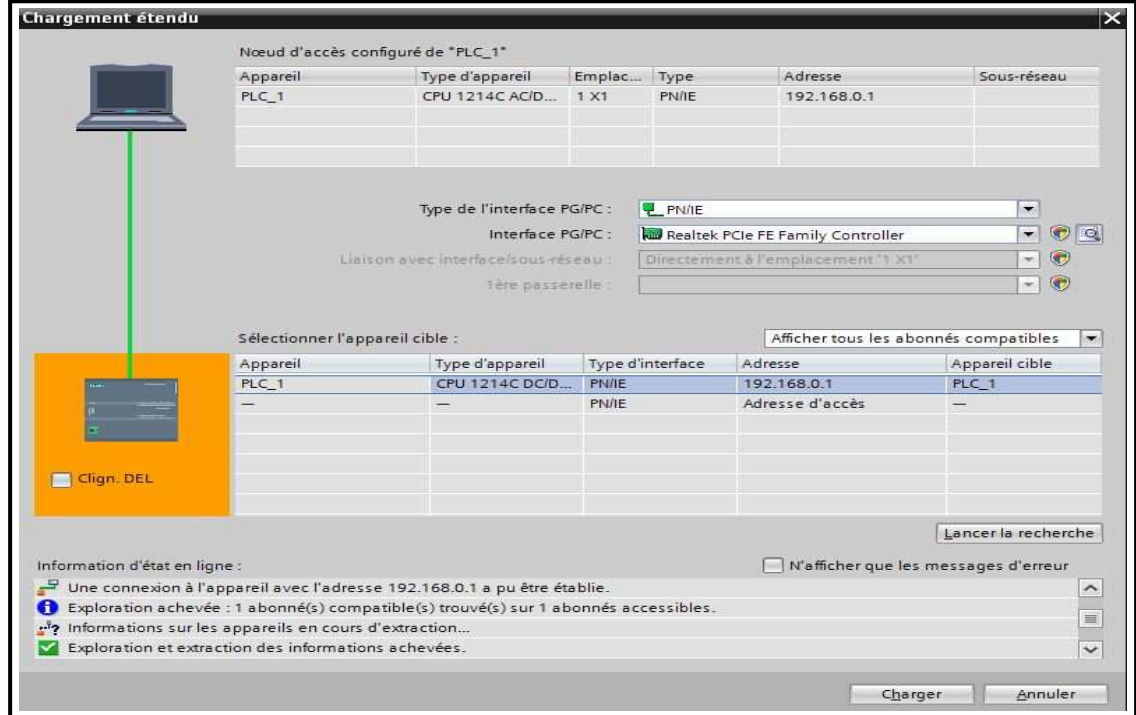

**Figure III.27** : Chargement d'éléments de programme dans la CPU.

# **III.3.4 Teste du programme**

 Pour vérifier que le programme fonctionne normalement, nous procédons de la sorte, où nous allons connecter les entrées analogiques d'automate aux deux sources de tension varient de **0** à **10 v**.

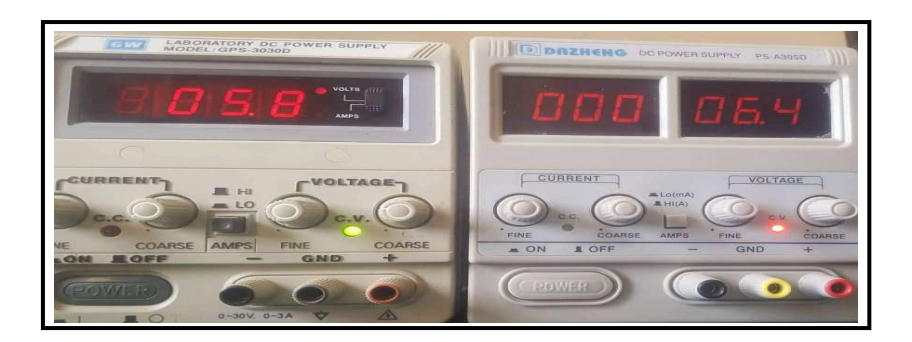

**Figure III.28 :** Des sources de tension électrique.

 Après avoir connecté les entrées analogiques, nous allons commencer à expérimenter le programme en suivant ces étapes :

- Nous démarrons la CPU en cliquant sur le symbole  $\left\| \ldots \right\|$  « Démarrer la CPU ».
- Confirmons le fait que nous voulons vraiment commuter le CPU sur RUN en cliquant sur «  $OK \times$ .
- Cliquons finalement sur l'icône « Activer/désactiver visualisation du programme ».

 Notons le changement de couleurs et l'apparition de valeurs cela signifie que le programme fonctionne convenablement.

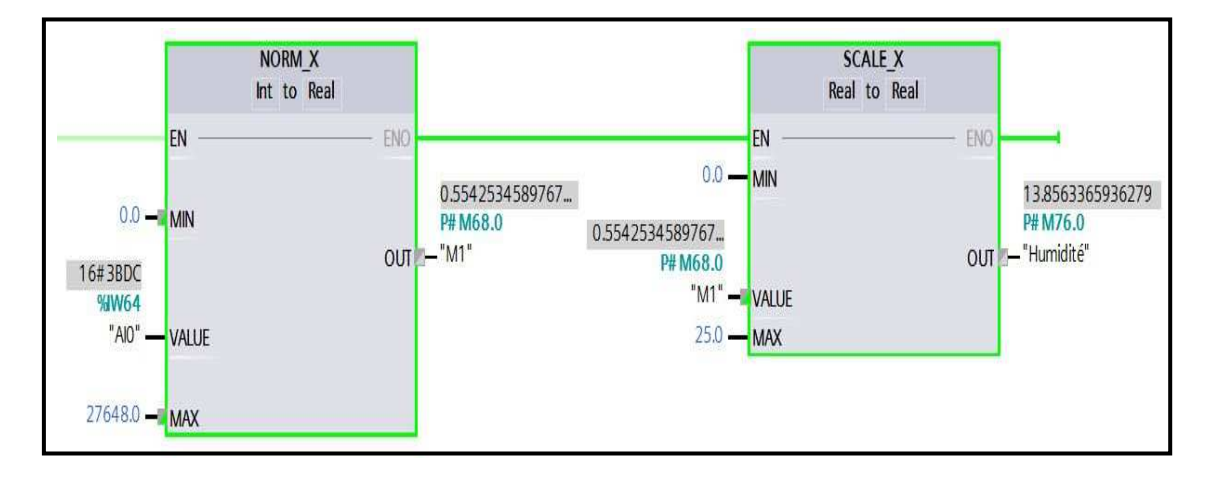

**Figure III.29 :** L'humidité de blé (%).

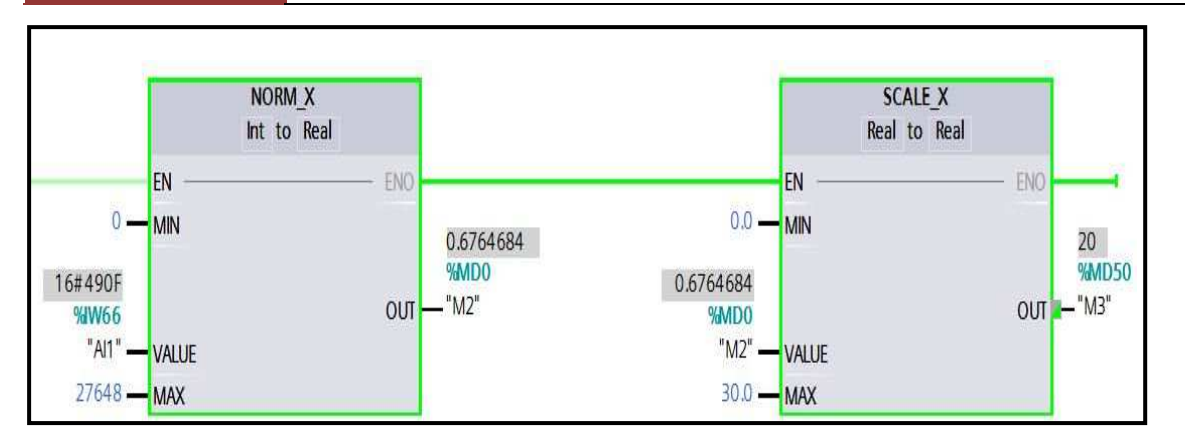

Figure III.30 : Capacité de débit de blé (tonne / h).

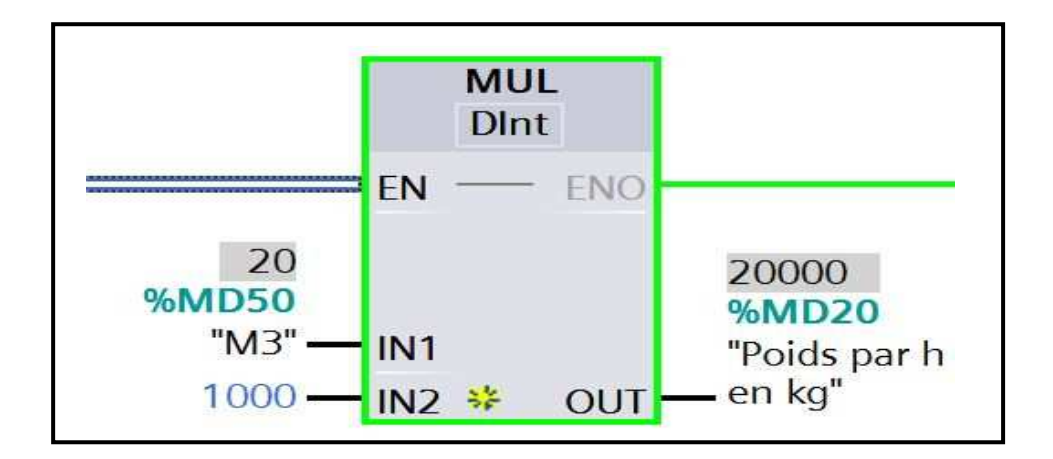

Figure III.31: Capacité de débit (kg / h).

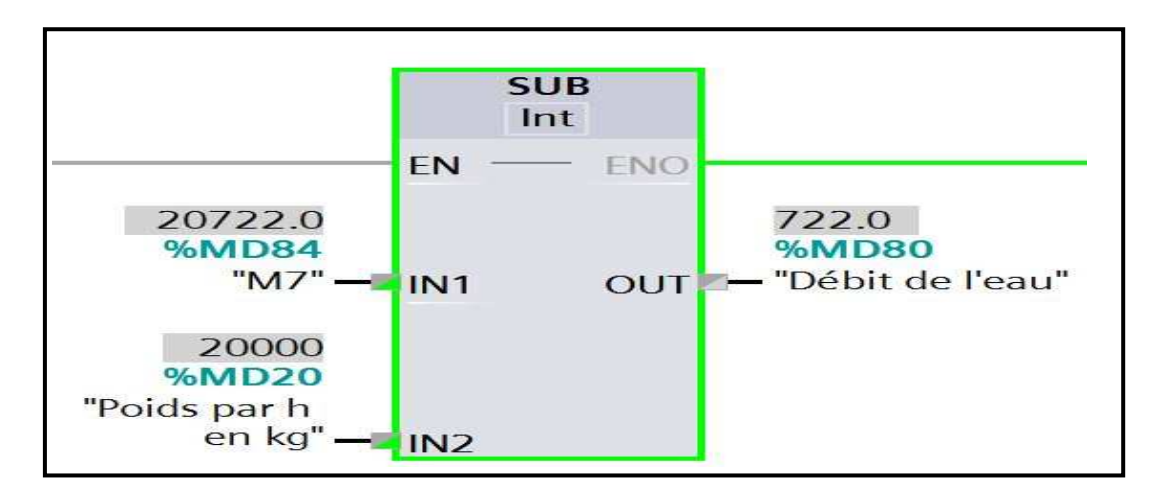

Figure III.32 : Débit de l'eau (l/h).

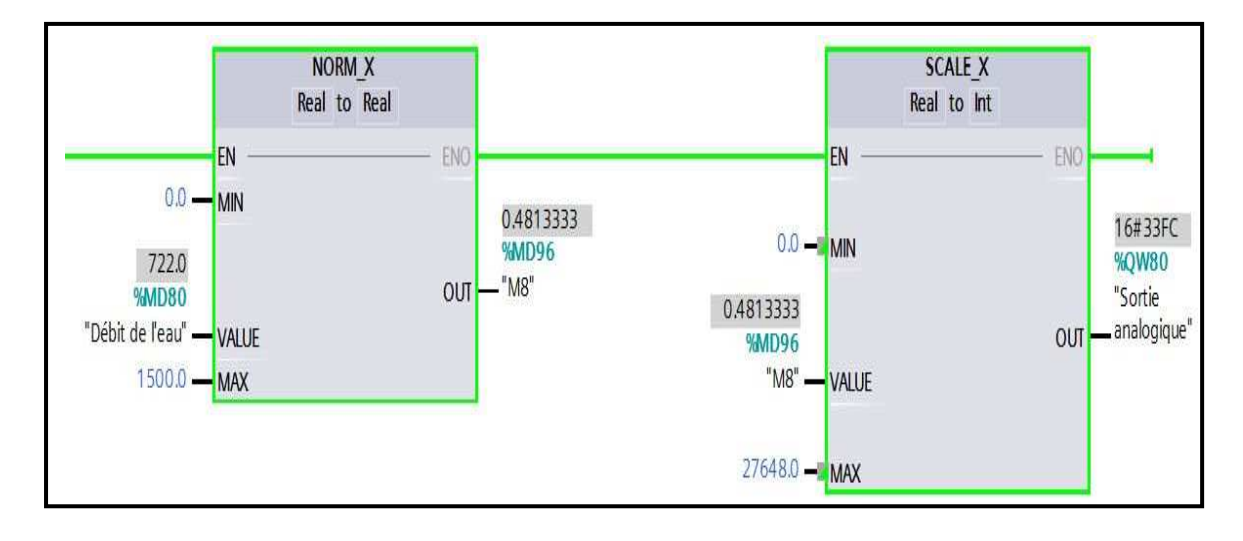

**Figure III.33 :** La sortie analogique.

### **III.4 Conclusion**

 Dans ce chapitre nous avons présenté le système de contrôle l'humidité du blé et les procédures suivis pour l'élaboration du programme spécial pour l'automate. Le programme est ainsi testé le programme et nous avons obtenu de bons résultats.

 Nous avons présenté l'environnement de programmation avec la configuration de logicielle de programmation STEP 7 Basic (TIA Portal), logiciel qui optimise l'ensemble des procédures au niveau planification, machine et processus.

# **Conclusion générale**

Au cours de notre projet de fin d'études, nous avons améliorons la ligne de préparation de la farine, avec l'introduction d'un processus de l'automatisation de l'unité de dosage de l'eau et le remplacement de quelques équipements par de nouveaux mieux adaptés à notre projet.

**La production de farine est augmentée de 50% par rapport à la quantité initialement produite.** Nous augmenterons ainsi **la qualité du produit** en maintenant l'humidité du blé à une valeur constante. En outre, nous allons **réduire le nombre de travailleurs et les coûts d'exploitation.**

Dans le domaine de l'agroalimentaire, il existe plusieurs systèmes modernes et avancés de contrôle de l'humidité du grain, mais cette technologie est coûteuse et la maintenance de ces systèmes sontcomplexe, ce qui donne à notre travail un atout managérial.

Grâce à ce projet, nous avons acquis de nombreuses compétences et connaissances, notamment :

- Amélioration des connaissances pratiques et théoriques acquises au cours de notre cursus universitaire.
- nous a permis d'en savoir beaucoup plus sur les automates programmables S7 - 1200 et de nous initier encore plus sur leurs langages de programmation.

Pour finir, nous espérons que ce travail sera utile à toute personne intéressée par le domaine de l'agroalimentaire et servira de base pour les promotions future en vue de promouvoir le rapprochement du secteur industriel et l'université.

# **BIBLIOGRAPHIE**

- [1] Philipe GRARE et Imed KACEM, « AUTOMATISME, CE QU'IL FAUT SAVOIR SUR LES AUTOMATISMES », Livre, Paris : Ellipse, 2008.
- [2] "Sommaire des cours". Siemens, centre de formation industrie, édition 2000.
- [3] Perrin J., Binet F., Dumery J.J., Merlaud C., Trichard J.P., "Automatique et informatique industrielle : Bases théoriques, méthodologiques et techniques", Nathan Technique, ISBN 2- 09-179452-X, novembre 2004.
- [4] Alain GONZAGA, « LES AUTOMATES PROGRAMMABLES INDUSTRIELS », Cours, 7 novembre 2004.
- [5] kepfrance. [Enligne], https://www.kepfrance.fr/ultra-compacts-kpab1a1184.html.
- [6]::http://www.kettaneh.com/kms/Utils/getImage?location=/Content/uploads/Product/140609 0609064935500~S7-1200.jpg
- [7] Documentation ANDRESS + HAUSSER, People For Process Automation.
- [8] Thierry Shannen, Guide des automatismes.
- [9] L. BERGOUGNOUX, «Automates Programmables Industriels : Généralités sur les Systèmes Automatisés de Production », Poly-Tech' Marseille Département de Mécanique Énergétique.
- [10] Hamidi Djaafar, « COMMANDE D'UN SKID DE COMPTAGE PAR UN AUTOMATE PROGRAMMABLE INDUSTRIEL (S7-300) ». Mémoire de fin d'études d'ingénieur. Département d'Électronique, Université de Bejaia, 2010.
- [11] https://www.hydronix.com/images/products/hydromixXT/hmxtfixingsystem.jpg.
- [12] https://www.hydronix.com/downloads/user\_guides/hydro\_probe/hp02/hd0127fr\_3\_1\_0.p df.
- [13] Siemens. Initiation à la programmation du SIMATIC S7-1200 avec TIA Portal, Document de formation.
- [14] http://www.sautelma-rotolok.fr/photo/pgiArticle/Armoire-1.jpg
- [15] https://www.burkert.fr/var/harmony/storage/images/imagefull/2/8/7/5217922875-002-A-Thread-3eighththumbimagefull.png.
- [16] Burkert. [Enligne],https://www.burkert.fr/fr/produits/electrovannesproportionnel les/électrovannes-proportionnelles-a-usage-général
- [17] Siemens .SIMATIC S7Automate programmable S7-1200, Manuel système, A5E02486682-AG. 03/2014.
- [18] http://www.sautelma-rotolok.fr/ftp/pgiArticle/doseurperteDPP1000/doseur-a perte-depoids-DPP1000-Fr.pdf
- [19] Burkert. [Enligne],https://www.burkert.fr/fr/type/8605
- [20] Google Maps, image de satellite ,2019 .
- [21] B. Idris et O. Asma «Automatisation d'un atelier de production de yaourt dessert au niveau de la laiterie SOUMMAM », mémoire de fin d'étude, université Bejaïa, promotion 2017.